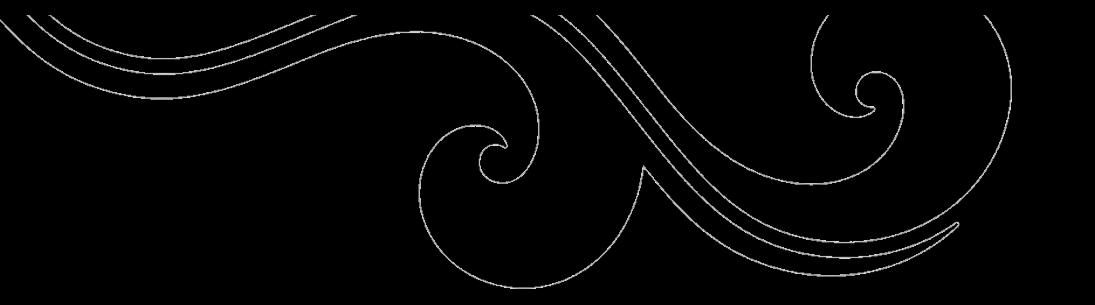

## **Tunstall integrasjon med Visma Omsorg Profil**

Sammen om velferdsteknologi på Agder @johnhorve

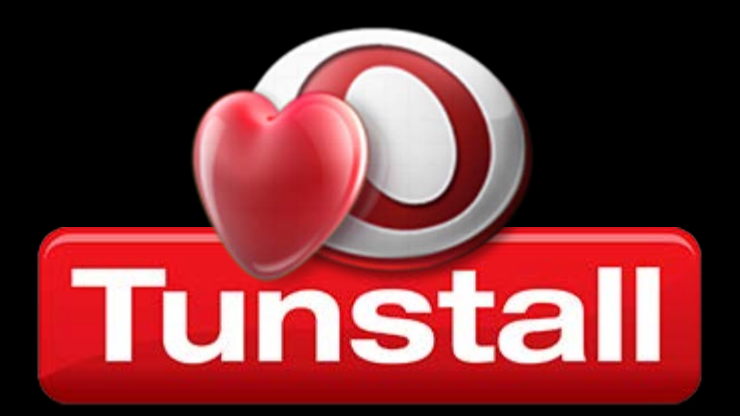

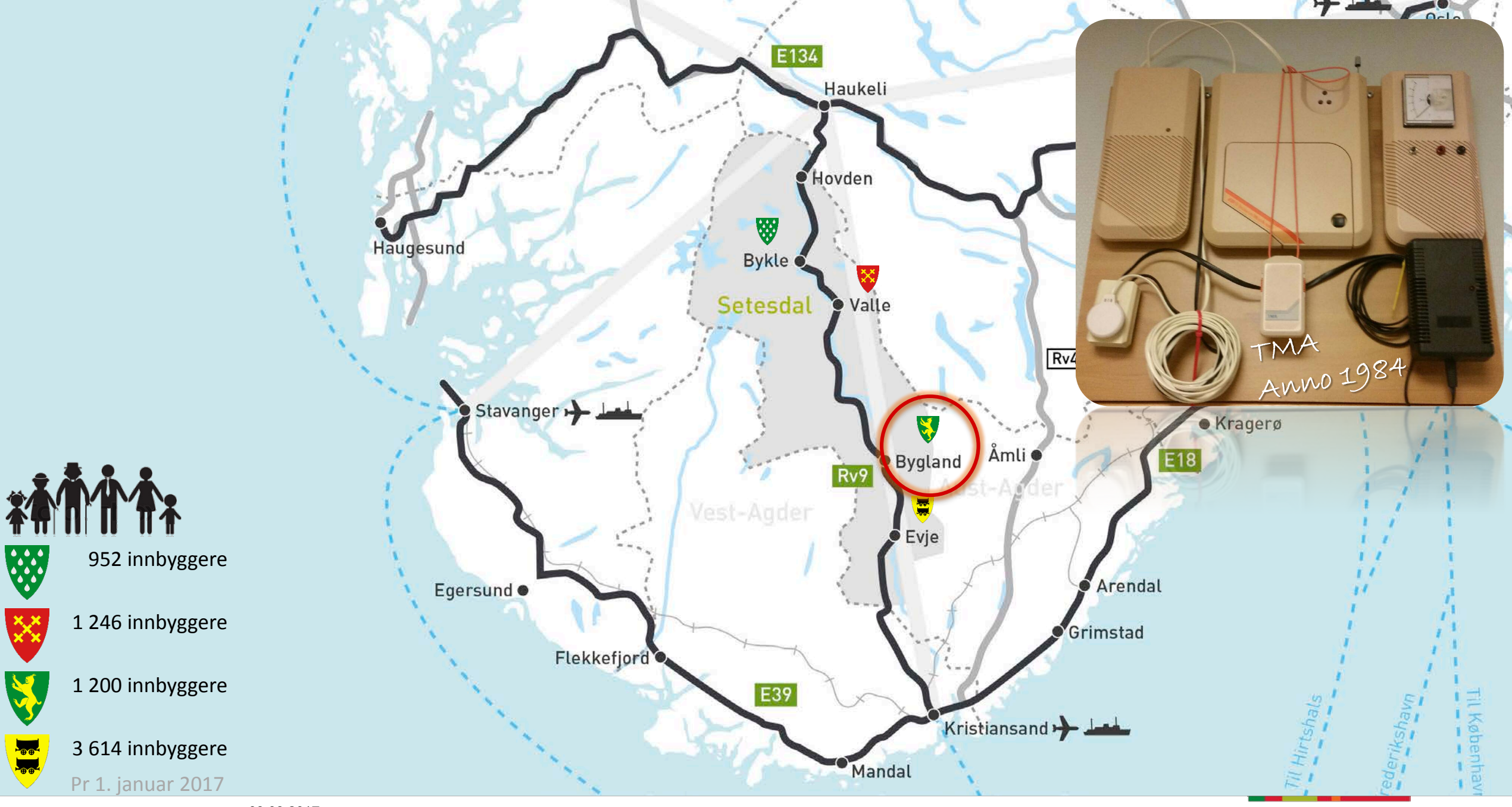

© LMT Setesdal 09.03.2017 Tunstall integrasjon med Visma Omsorg Profil

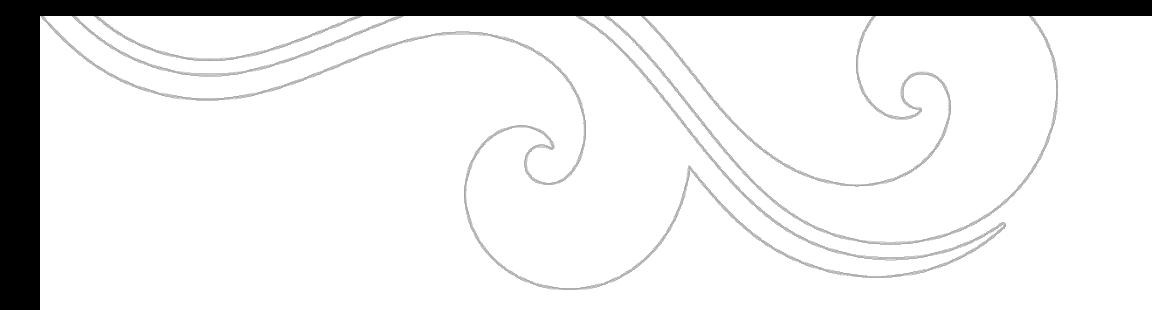

### ER BEMANNET RESPONSSENTER DET RIKTIGE?

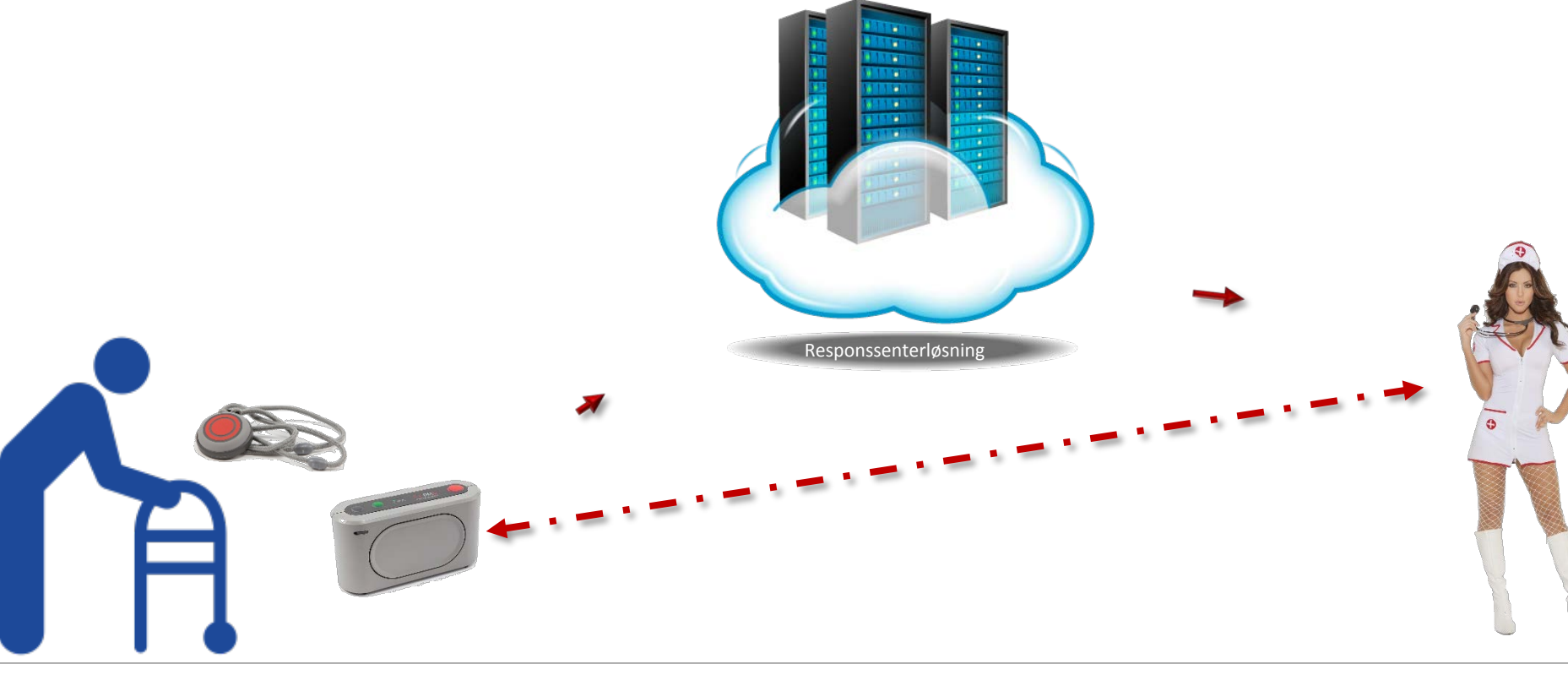

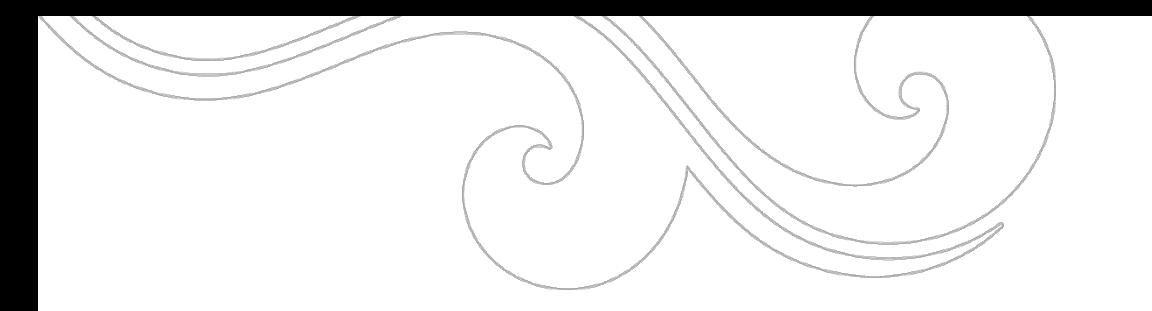

### ER BEMANNET RESPONSSENTER DET RIKTIGE?

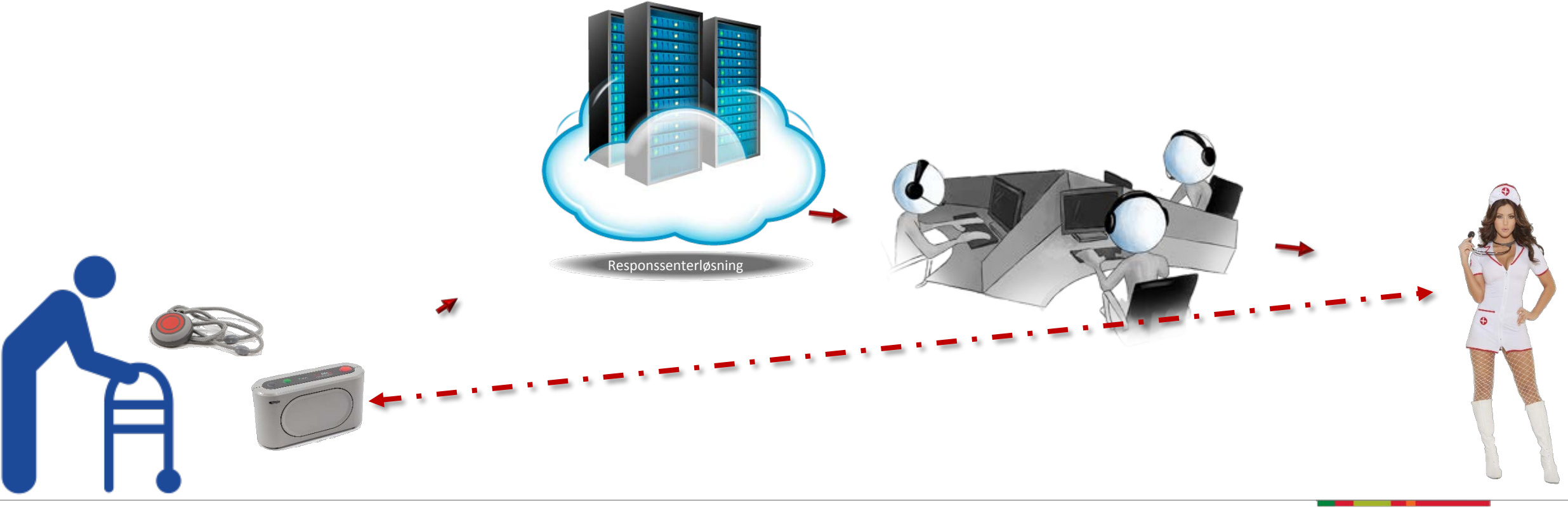

© LMT Setesdal

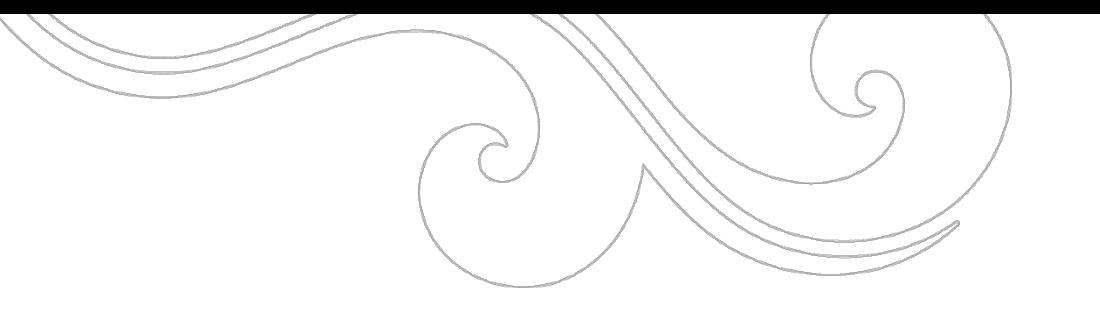

# ALARMEN GÅR

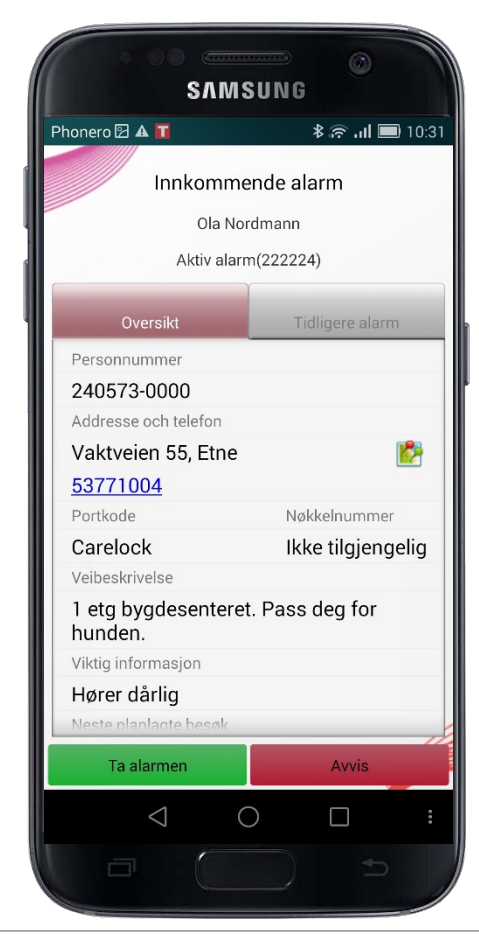

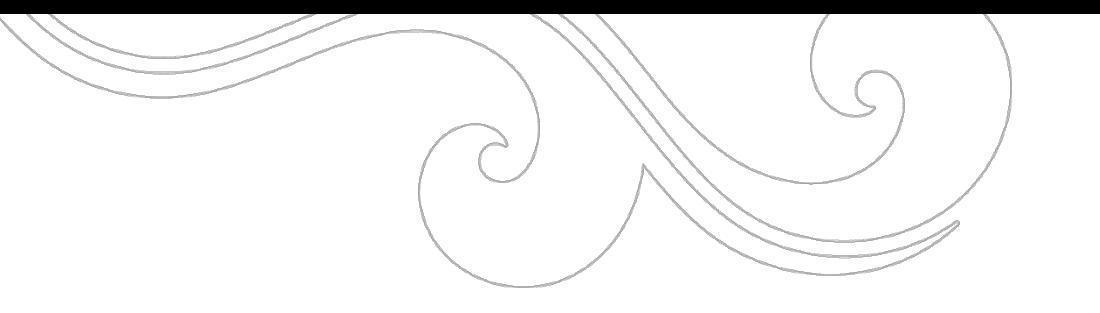

# ALARMEN GÅR

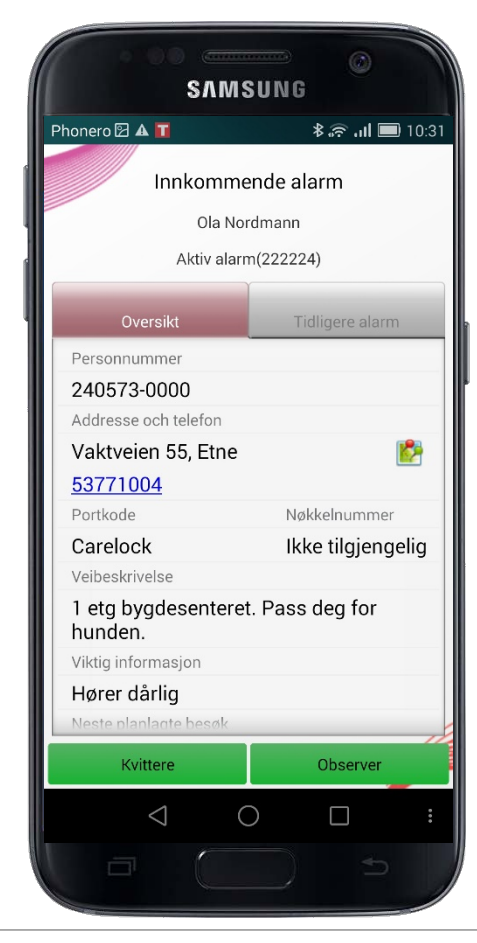

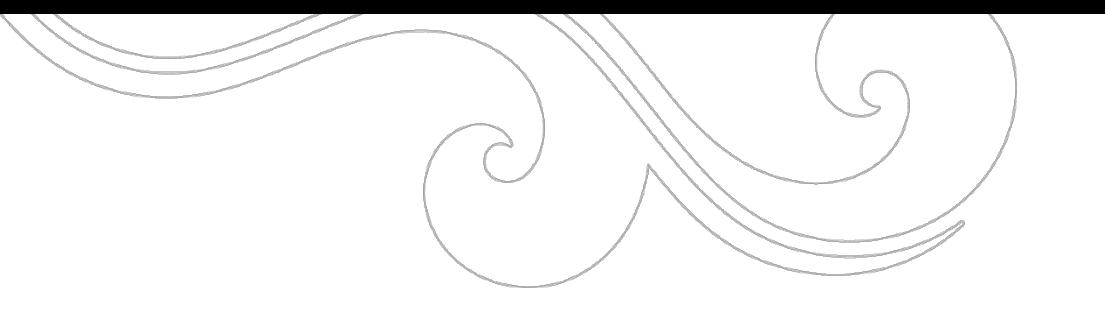

# ALARMEN GÅR

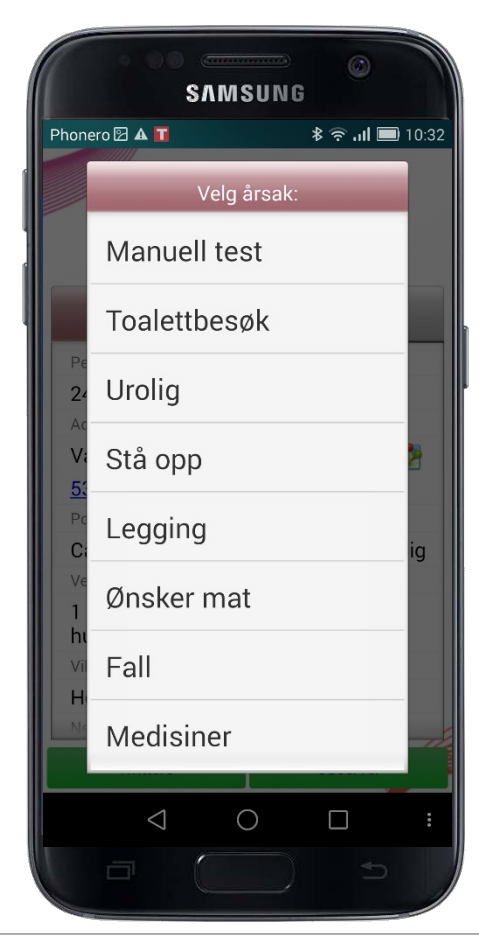

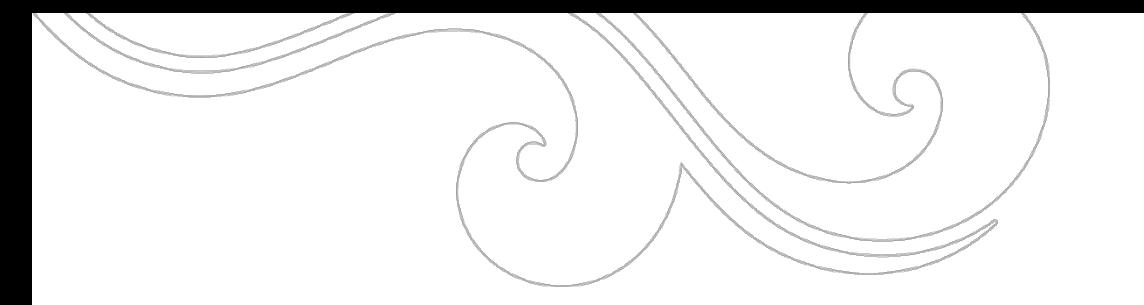

### HVA SIER LOVVERKET OM HELSEHJELPSDOKUMENTASJON?

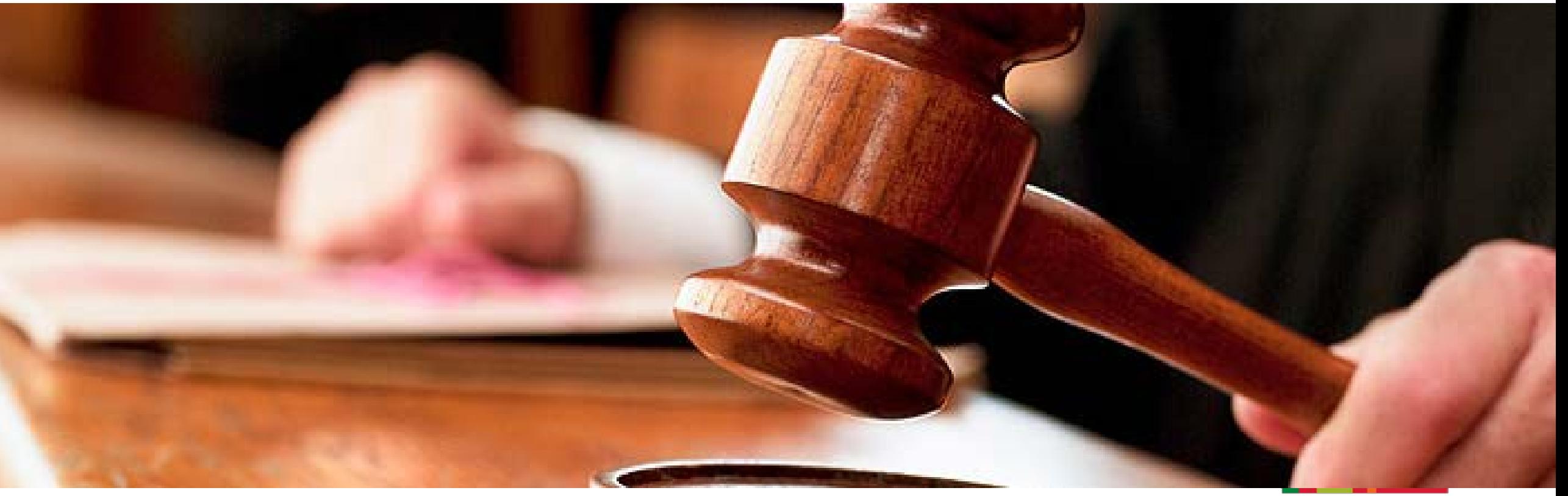

### FORSKRIFT OM PASIENTJOURNAL

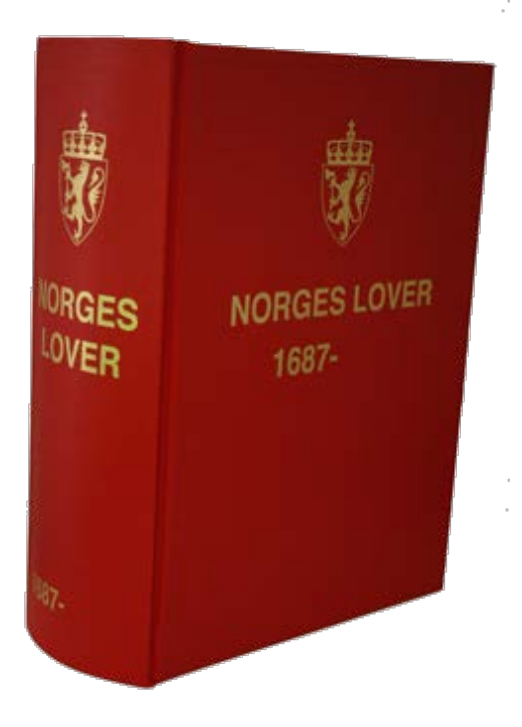

§ 5.(Oppretting og organisering av journal)

Det skal opprettes en journal for hver pasient. Det skal som hovedregel anvendes en samlet journal for den enkelte pasient selv om helsehjelp ytes av flere innen virksomheten.

Hovedregelen om en samlet journal for den enkelte pasient kan fravikes dersom virksomhetens enheter både faglig og organisatorisk klart fremstår som separate deltjenester.

Der det ikke er hensiktsmessig med en samlet journal, kan journalen deles i en hovedjournal og en tilleggsjournal. Det skal da fremgå av hovedjournalen at det eksisterer en tilleggsjournal og hvilken dokumentasjon den inneholder.

Dersom journalen føres delvis elektronisk og delvis som papirjournal, skal det klart fremgå av begge hvilken dokumentasjon som føres i den elektroniske journalen og hvilken dokumentasjon som føres som papirjournal.

### FORSKRIFT OM PASIENTJOURNAL

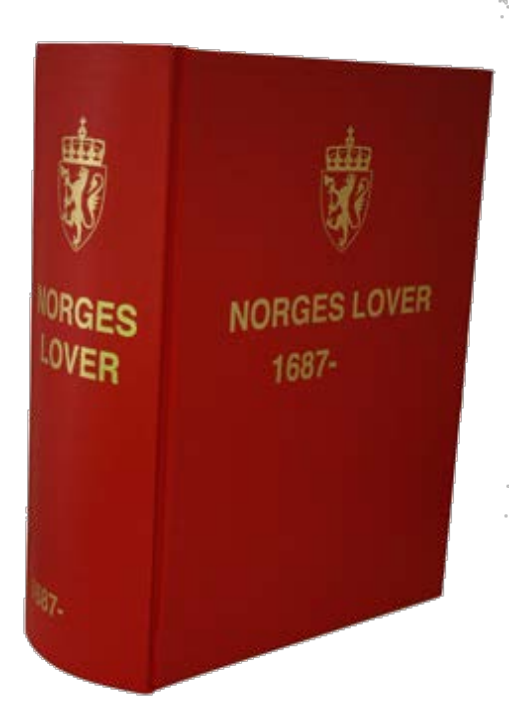

§ 7.(Krav til journalføringen)

Pasientjournalen skal fortrinnsvis skrives på norsk. Dansk og svensk kan benyttes i den utstrekning det er forsvarlig. I særlige tilfeller kan Statens helsetilsyn gi tillatelse til å benytte annet språk.

Journalen skal føres fortløpende. Med fortløpende menes at nedtegnelser skal gjøres uten ugrunnet opphold etter at helsehjelpen er gitt.

Nedtegnelsene skal dateres og signeres.

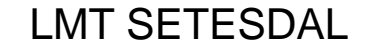

### HELSEPERSONELLOVEN

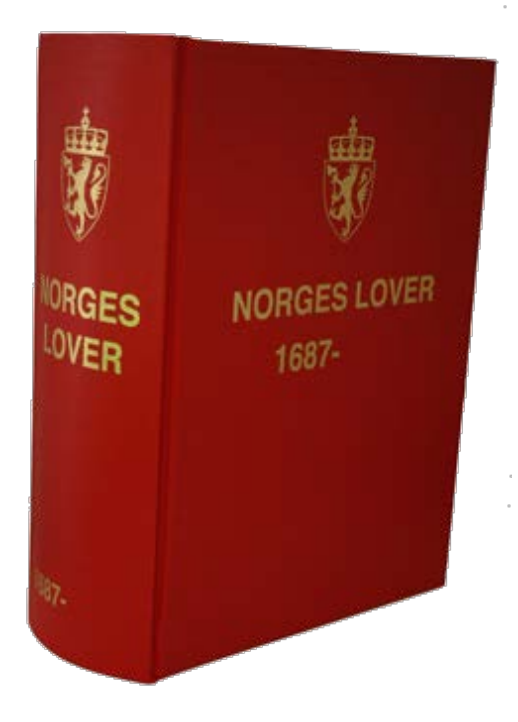

§ 39.Plikt til å føre journal

Den som yter helsehjelp, skal nedtegne eller registrere opplysninger som nevnt i § 40 i en journal for den enkelte pasient. Plikten til å føre journal gjelder ikke for samarbeidende helsepersonell som gir hjelp etter instruksjon eller rettledning fra annet helsepersonell.

I helseinstitusjoner skal det utpekes en person som skal ha det overordnede ansvaret for den enkelte journal, og herunder ta stilling til hvilke opplysninger som skal stå i pasientjournalen.

Departementet kan i forskrift pålegge helsepersonell som nevnt i første ledd å føre egen journal som pasienten oppbevarer selv (egenjournal).

### HELSEPERSONELLOVEN

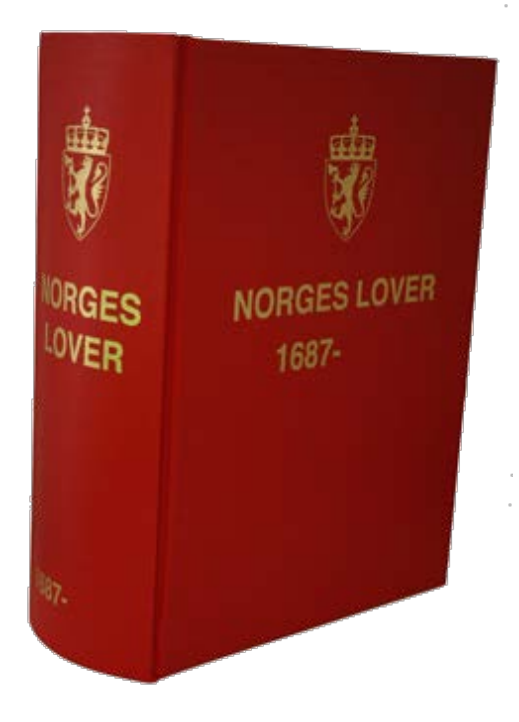

§ 40.Krav til journalens innhold m.m.

Journalen skal føres i samsvar med god yrkesskikk og skal inneholde relevante og nødvendige opplysninger om pasienten og helsehjelpen, samt de opplysninger som er nødvendige for å oppfylle meldeplikt eller opplysningsplikt fastsatt i lov eller i medhold av lov. Journalen skal være lett å forstå for annet kvalifisert helsepersonell.

Det skal fremgå hvem som har ført opplysningene i journalen.

Departementet kan i forskrift gi nærmere regler om pasientjournalens innhold og ansvar for journalen etter denne bestemmelse, herunder om oppbevaring, overdragelse, opphør og tilintetgjøring av journal.

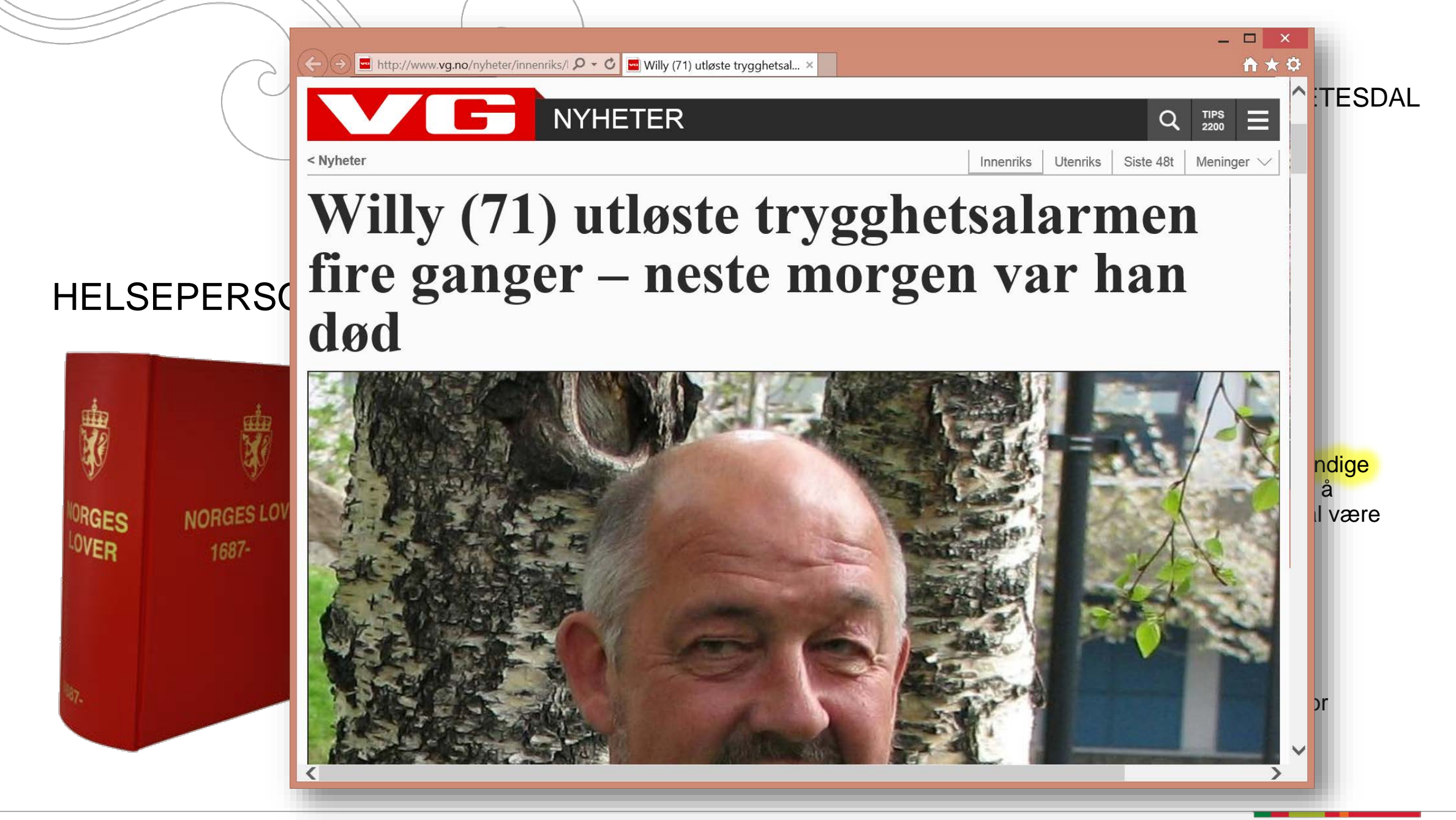

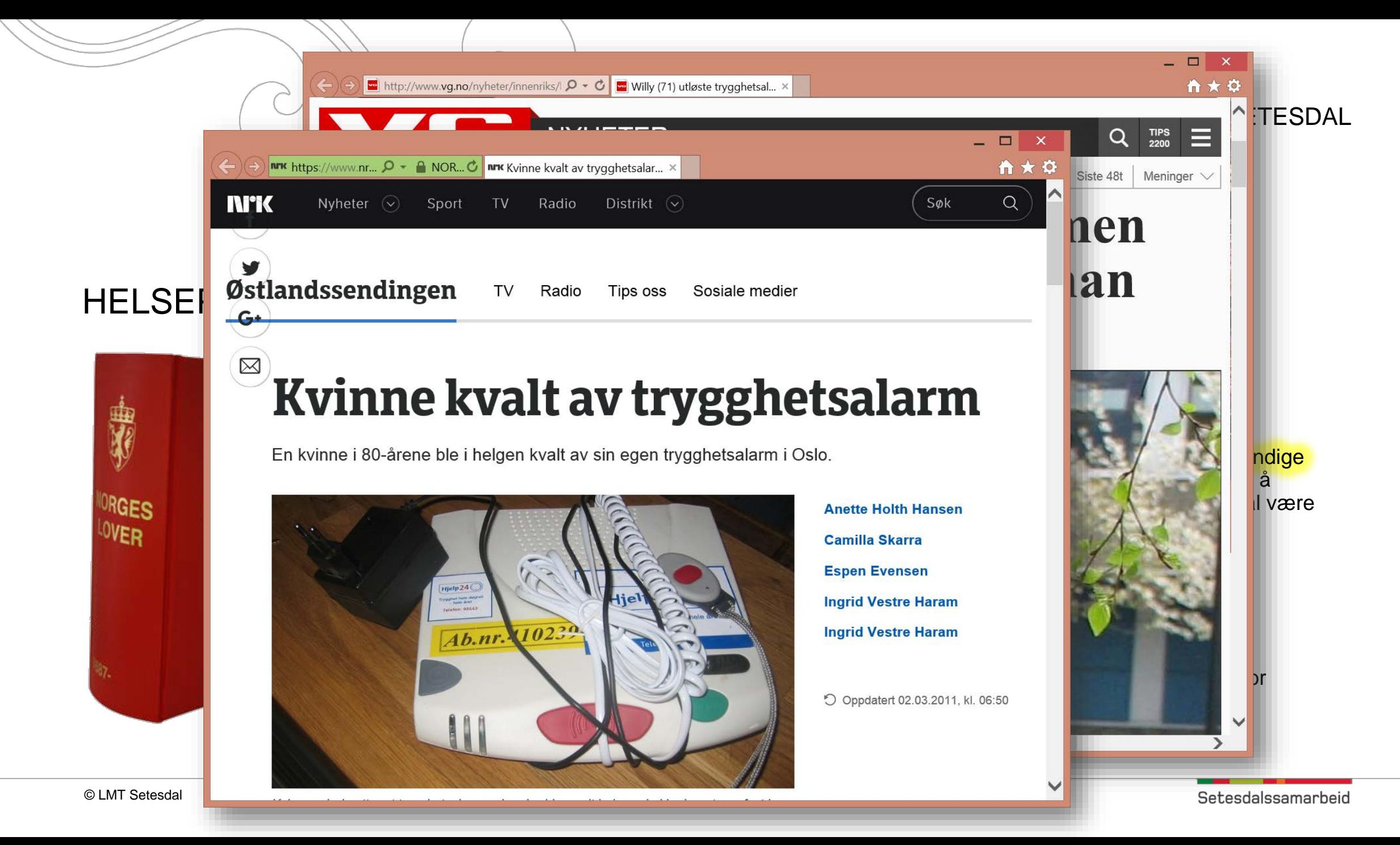

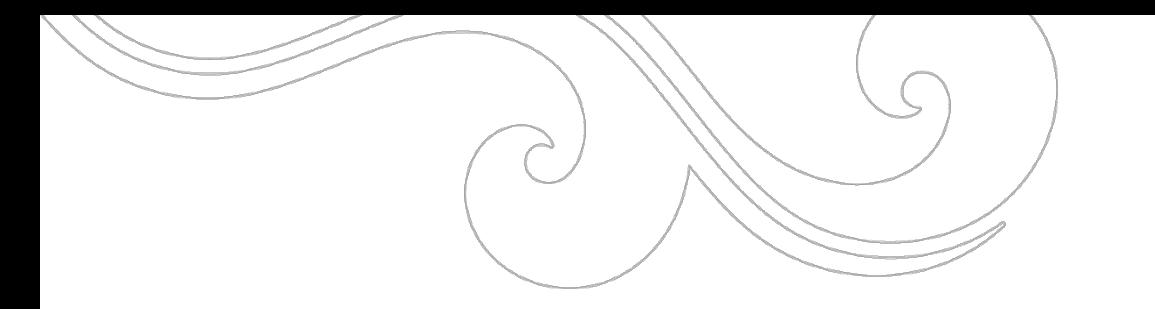

# KAN VI FÅ REGISTRERT UTLØSTE ALARMER AUTOMATISK I VÅR EPJ?

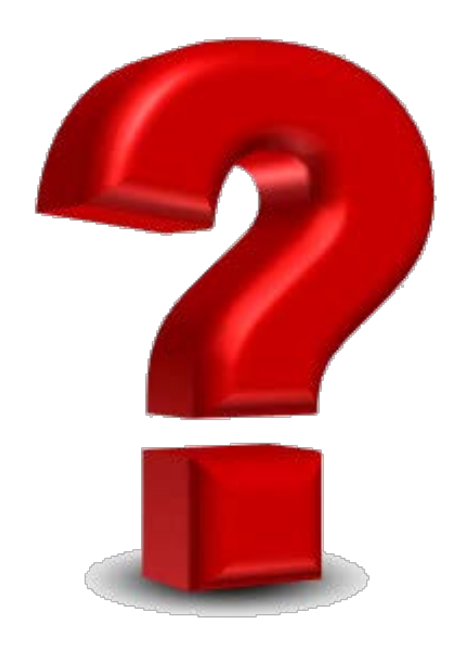

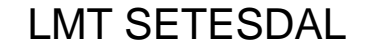

# KAN VI FÅ REGISTRERT UTLØSTE ALARMER AUTOMATISK I VÅR EPJ?

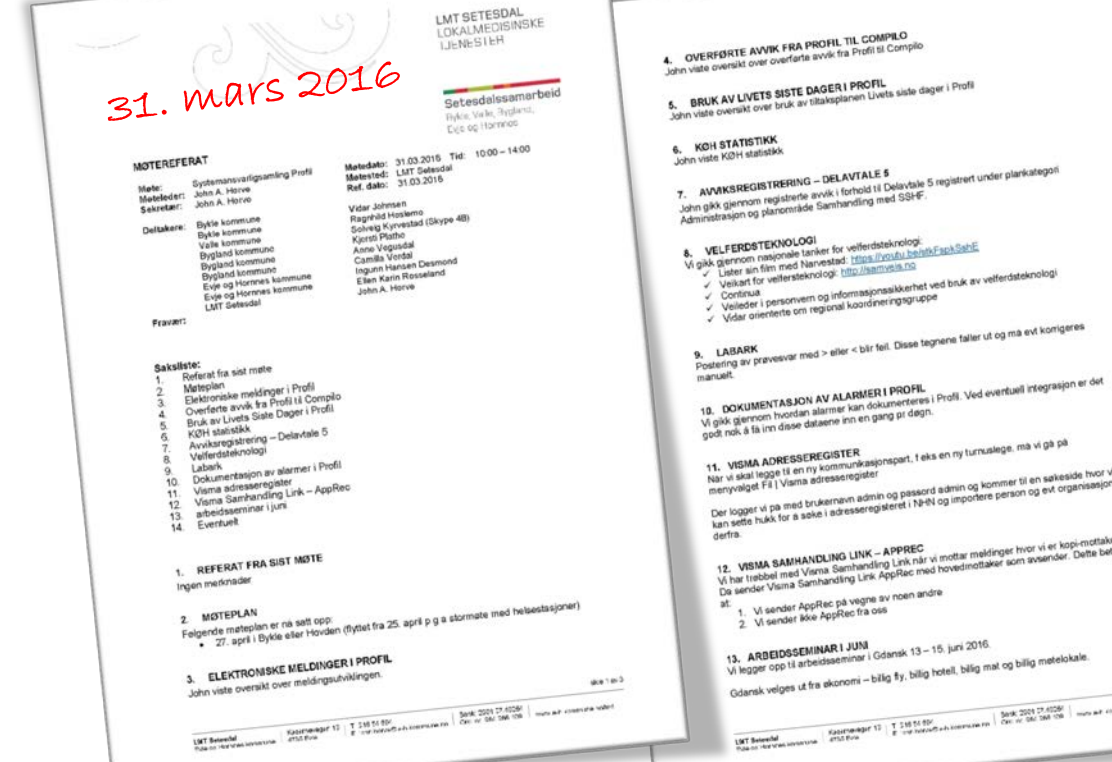

welet!

### TIDSOVERSIKT

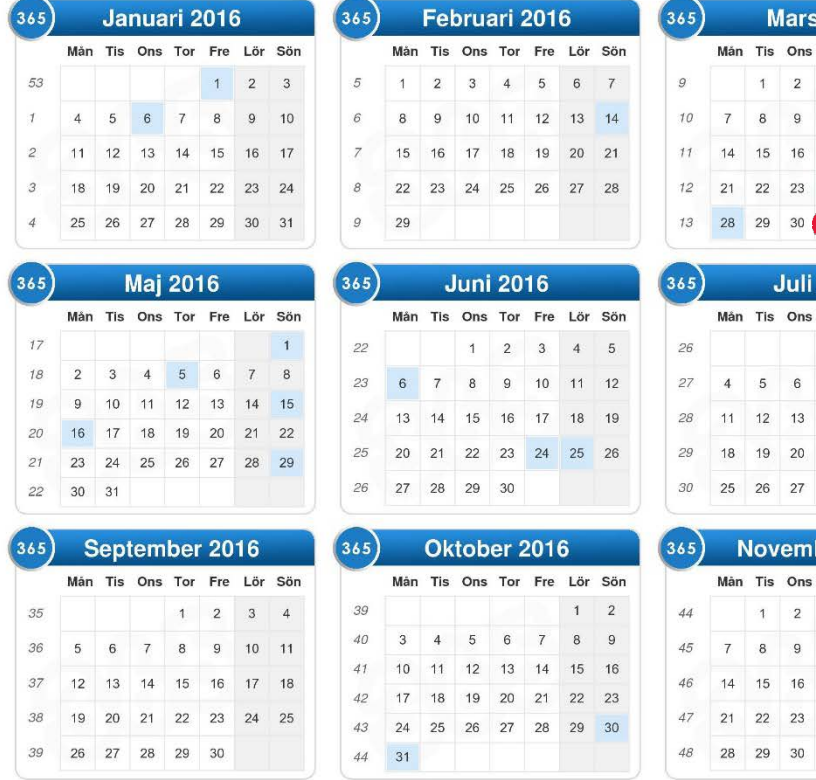

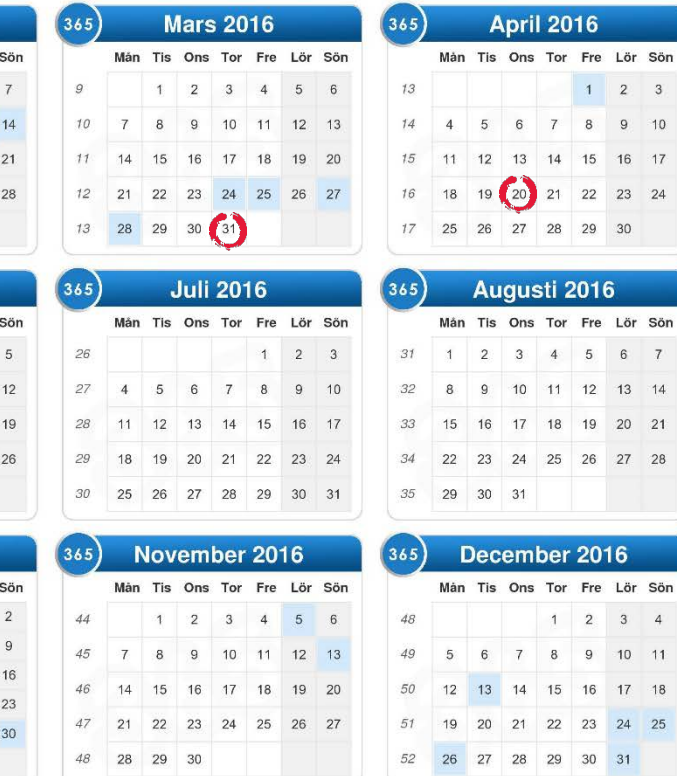

#### 31. mars 2016

Lokalt vedtak om å se på muligheten

#### 20. april 2016

Henvendelse til Tunstall med ønske om møte

 $1 \quad 2 \quad 3$ 

i 2016

 $3$  $\overline{4}$ 

 $10 - 11$ 

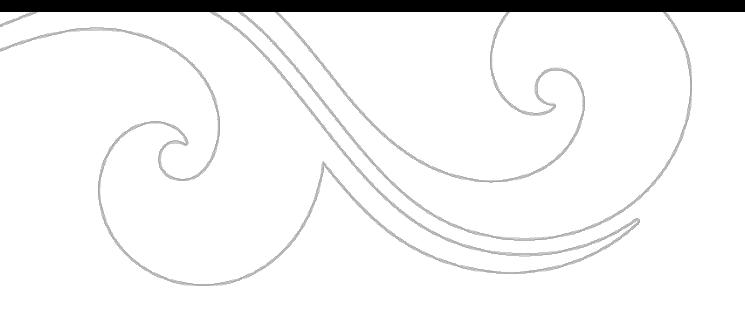

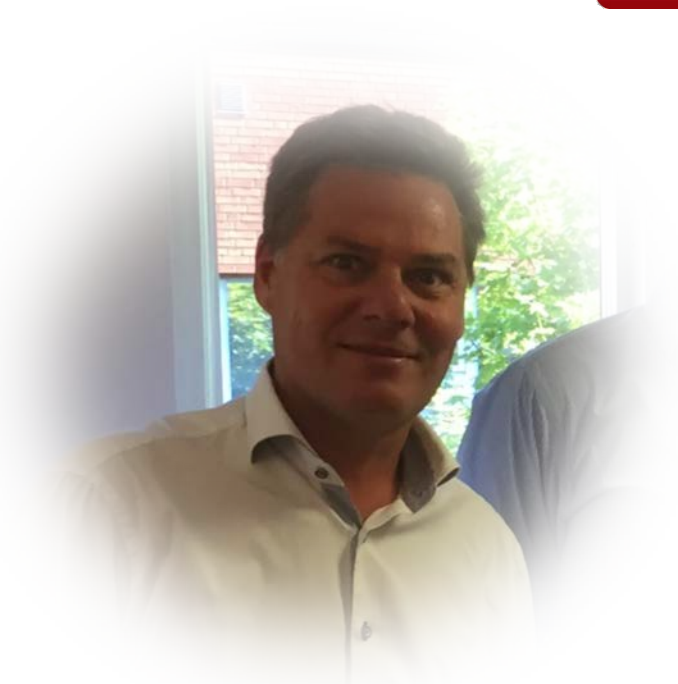

Magnus Manhem Vice President Export

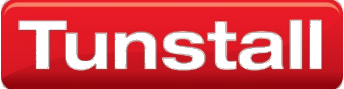

**John A. Horve 14:56:**  Hei,

er det du som leverer DM 80 - sentral for trygghetsalarmer? **Magnus Manhem 14:57:**  Ja det stämmer ! :-) **John A. Horve 14:59:**  Jeg representerer noen kommuner i Sør-Norge og vi har en dialog med Elcom Sør.

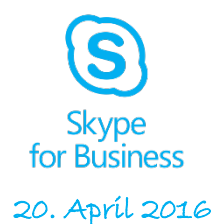

I våre kommuner benytter vi et pasientjournalsystem levert av Visma, og jeg er IKT mann for kommunene våre.

Jeg har veldig lyst til å besøke dere for å se om vi kan lage en integrasjon mellom DM80 og vårt pasientjournalsystem - Visma Omsorg Profil Jeg har tidligere laget enkel integrasjon med kvalitetssystem og Profil.

Nå ønsker jeg en dialog med utvikler hos deg for å se om vi kan få til en enkel integrasjon (export) Har dere lyst og anledning til å ta i mot meg en dag i Malmø i slutten av mai/begynnelsen av juni? **Magnus Manhem 15:10:**  Det låter absolut möjligt ! Vilket datum tänker ni er ? **John A. Horve 15:11:**  Veldig bra - sender deg en mail med litt mer info om hva jeg tenker.

Foreslår noen aktuelle datoer i mailen (om 10 minutter)

:-)

**Magnus Manhem 15:11:**  OKay ! :-)

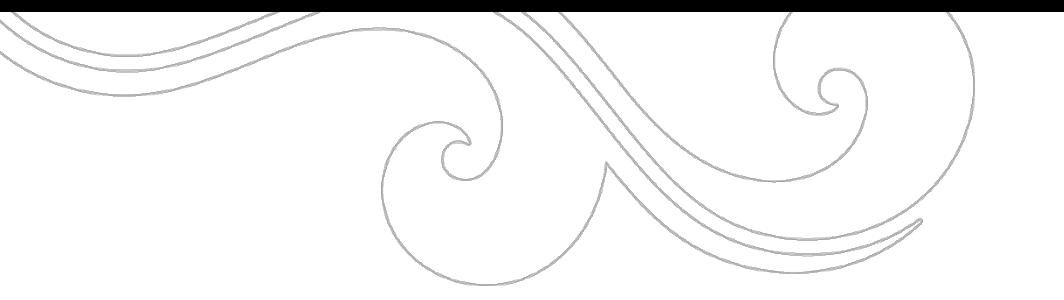

# 7. JUNI 2016 – MØTE MED Tunstall I MALMÖ

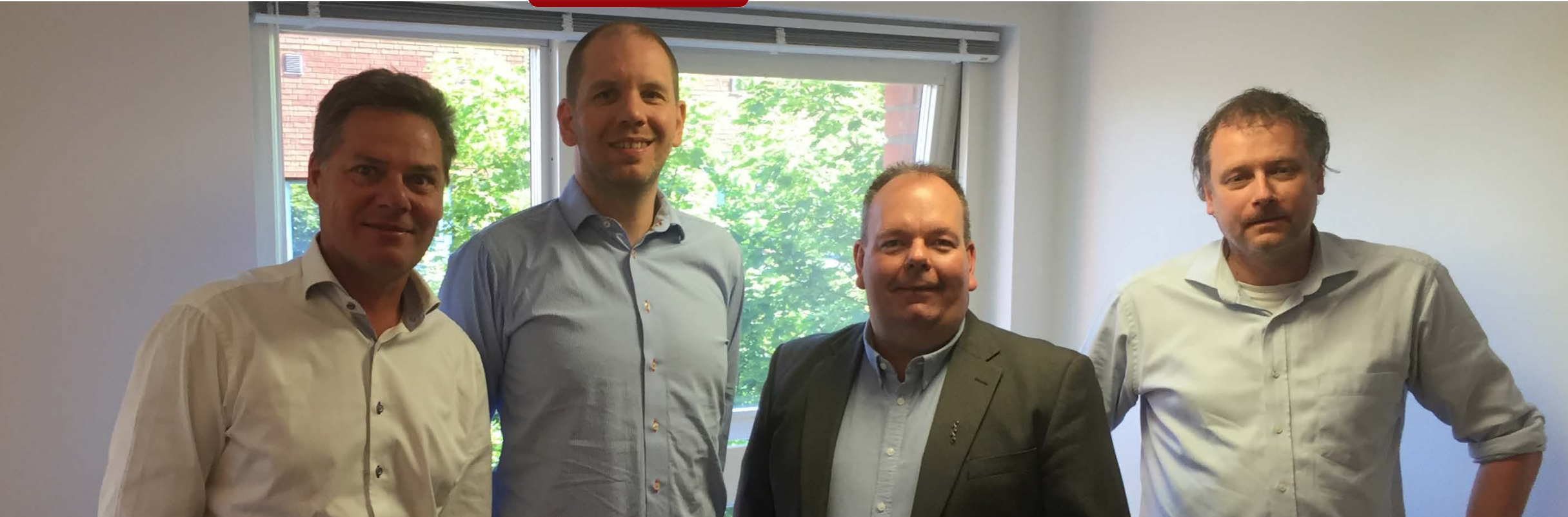

 $? \quad \blacksquare \quad - \quad \square \quad \times$ 

# ER DET LOV Å HÅPE

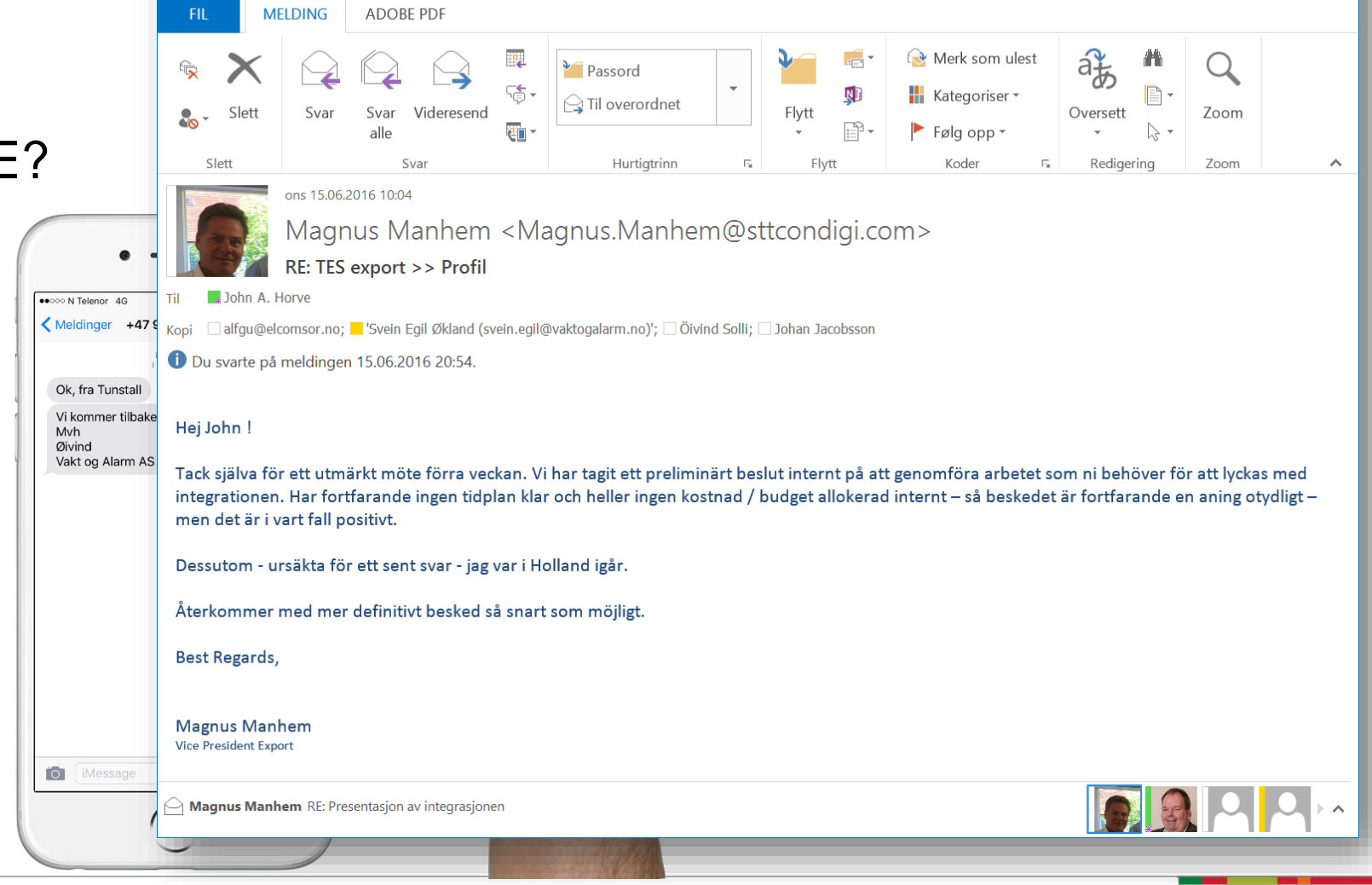

RE: TES export >> Profil - Melding (HTML)

 $\overline{a}$ 

 $\triangleleft$ 

 $\circ$ 

 $\overline{\phantom{a}}$ 

 $\smile$ 

### TIDSOVERSIKT

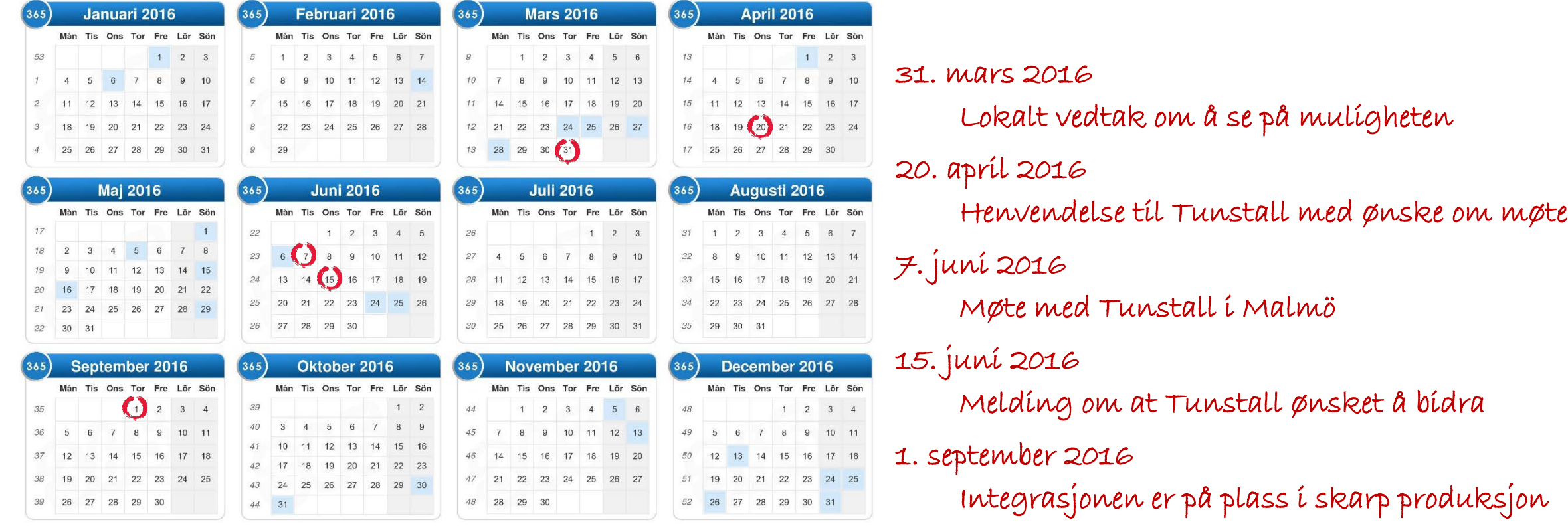

© LMT Setesdal

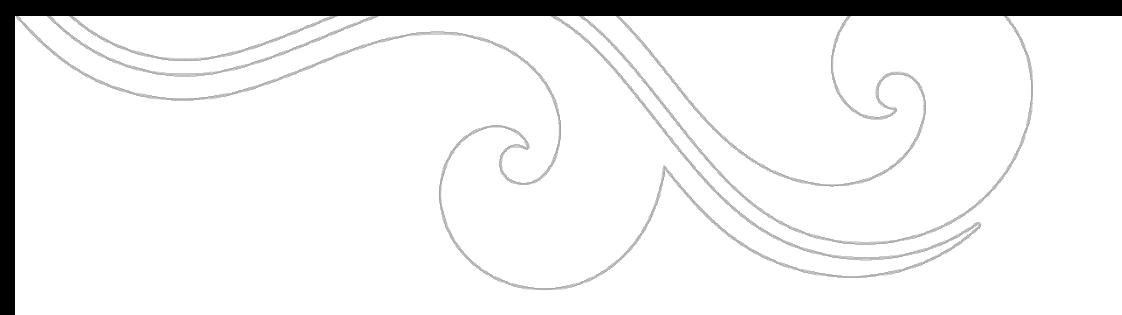

### DET TOK 1.310 DAGER

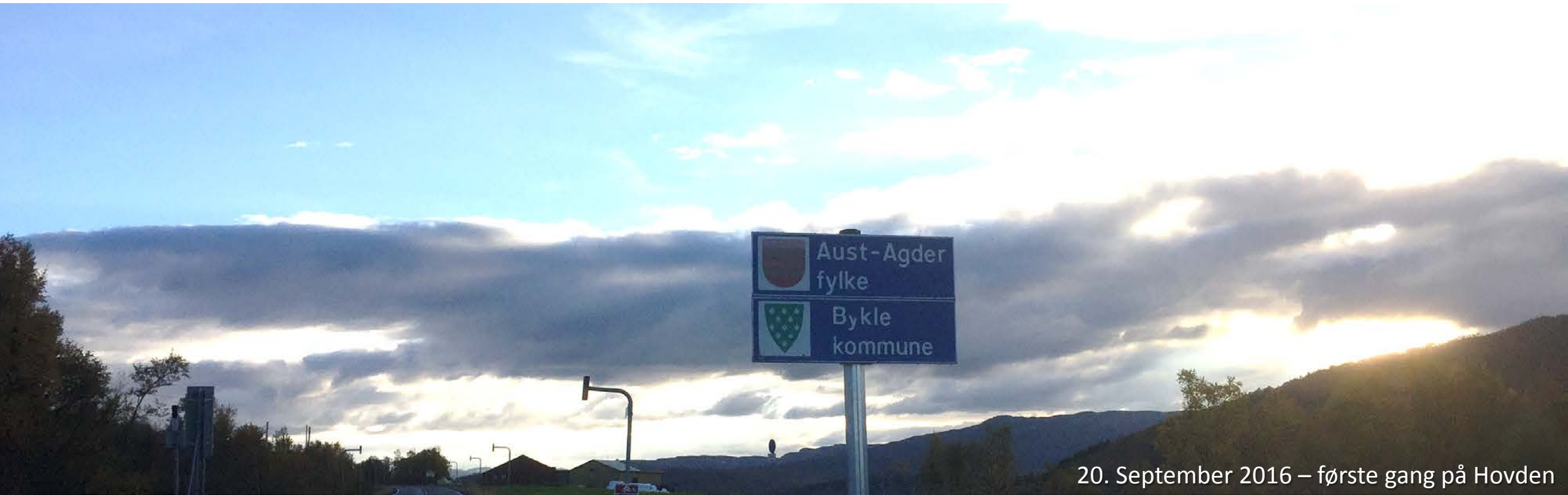

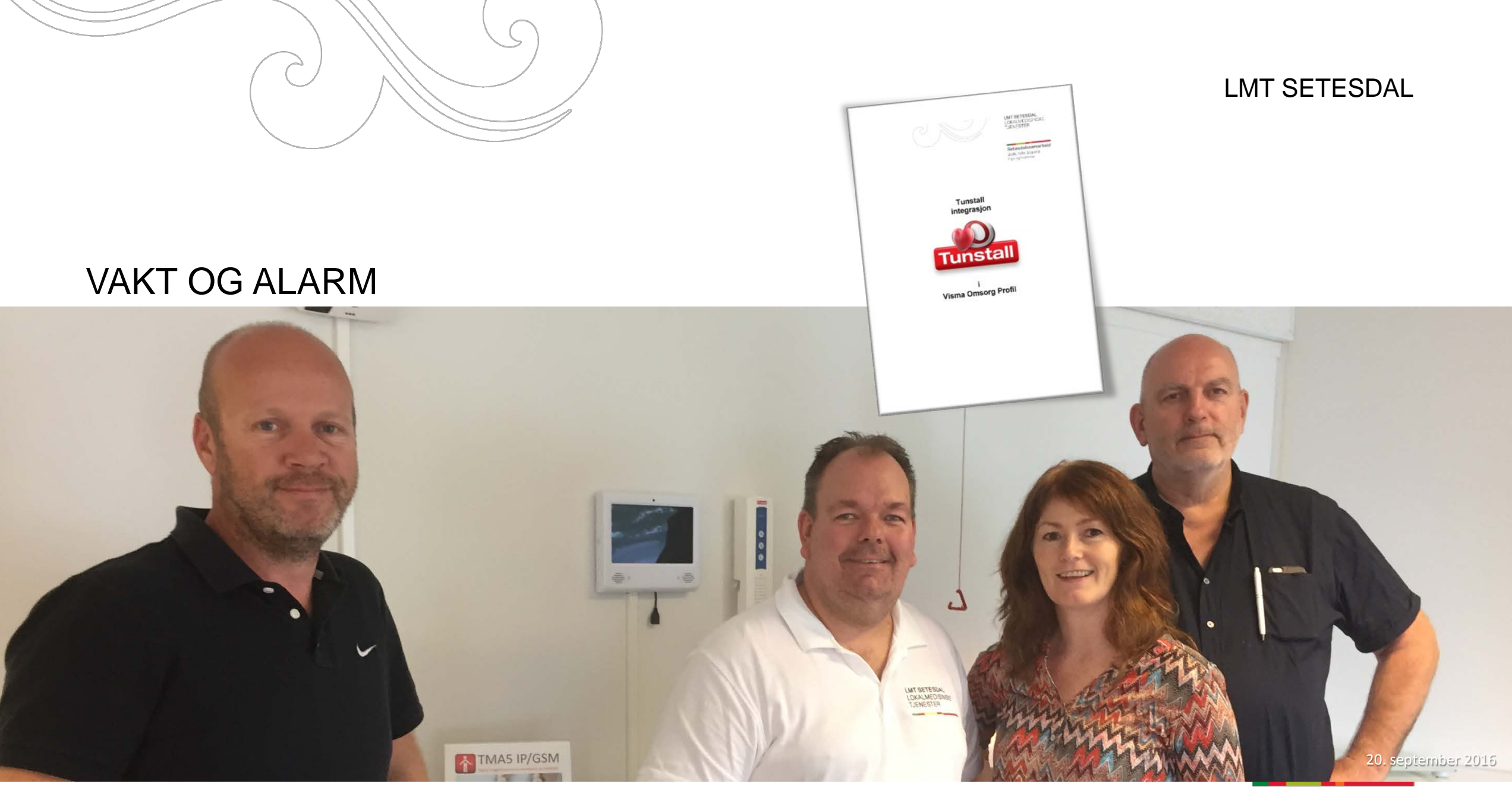

### VIL DU SE UNDER PANSERET?

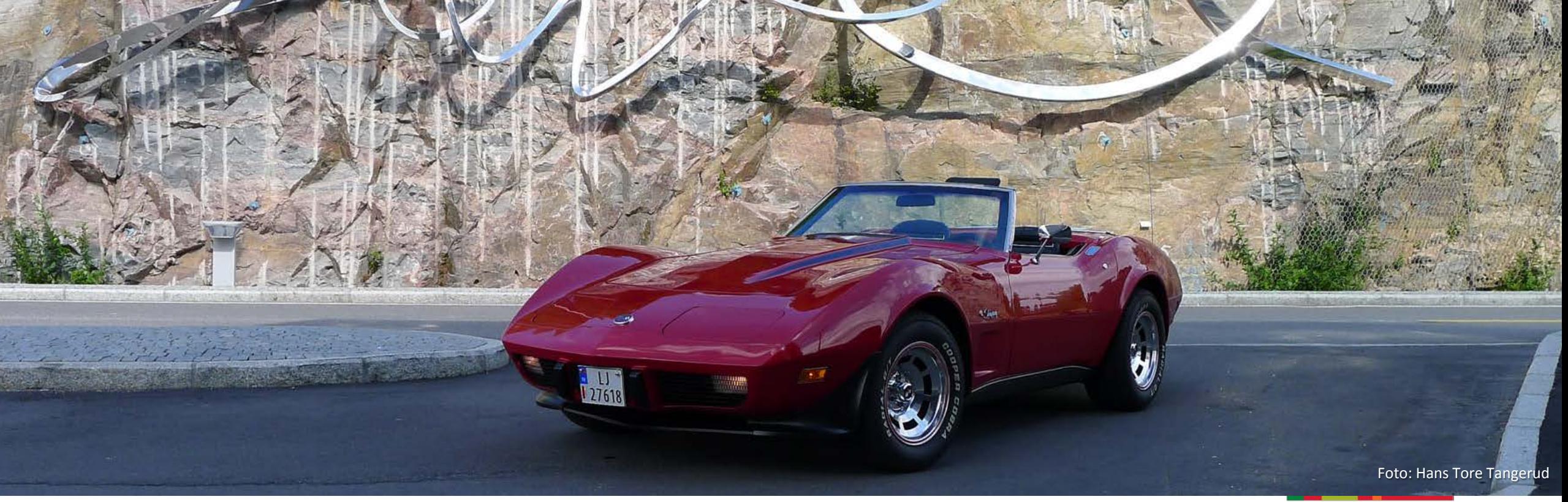

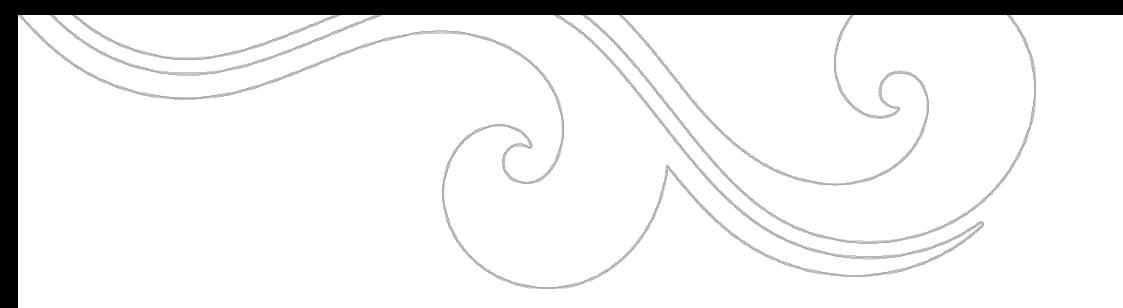

# Tunstall SIN DEL AV INTEGRASJONEN

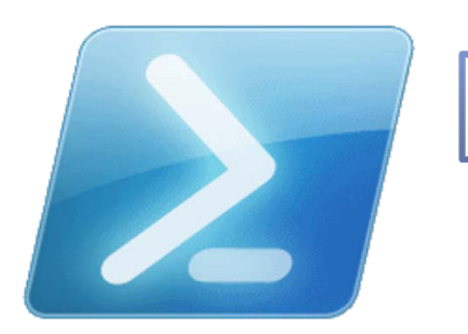

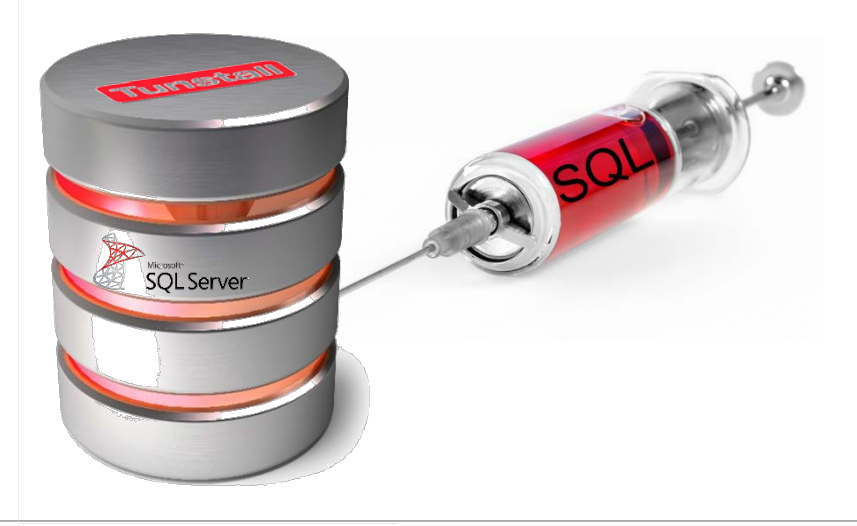

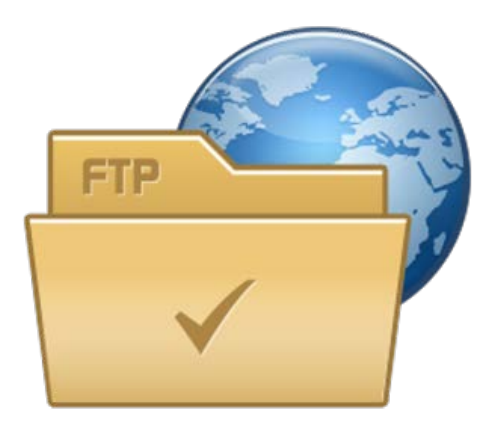

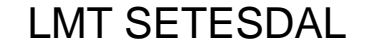

### VÅR SIDE AV INTEGRASJONEN – ETT ENKELT VBSCRIPT

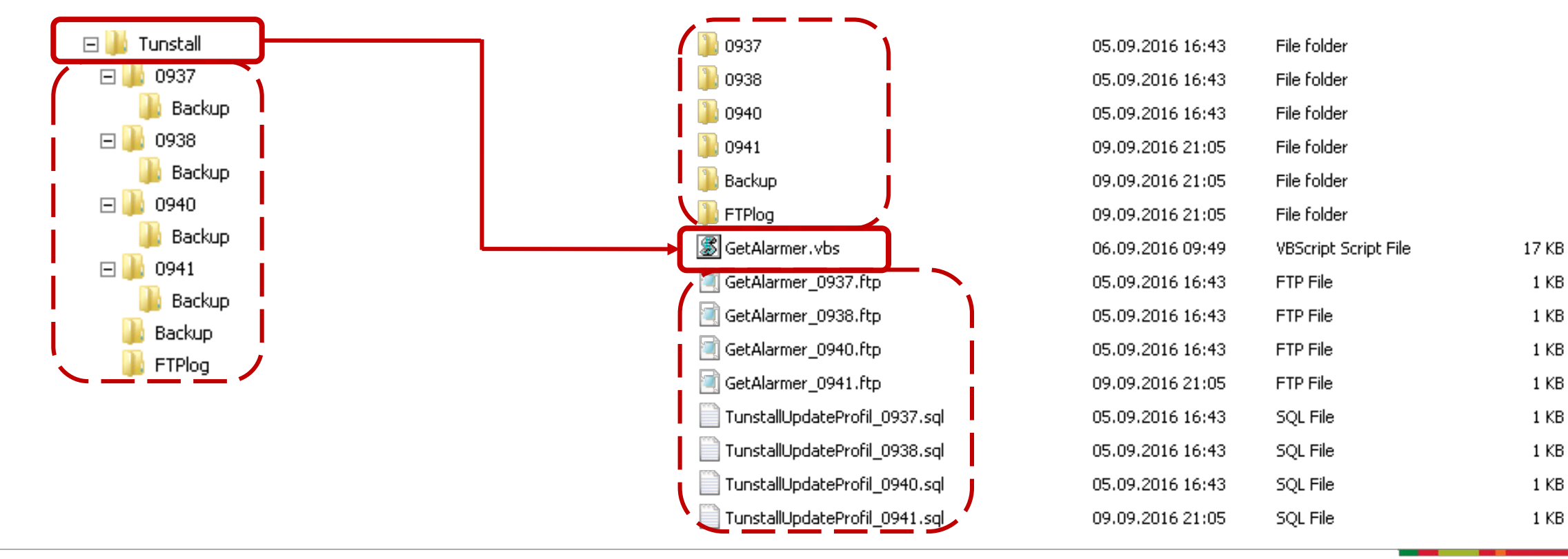

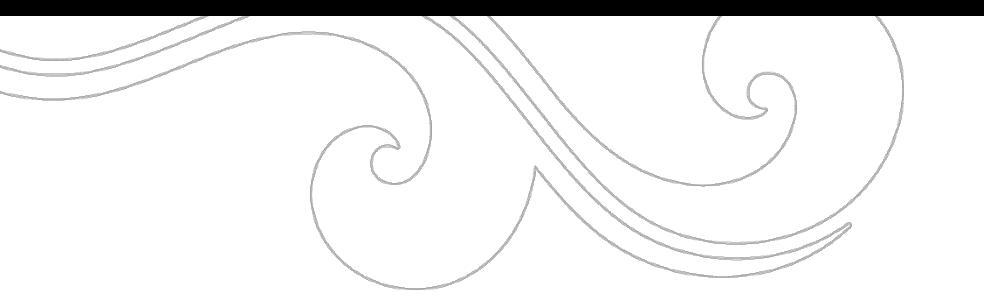

### SCHEDULED TASK

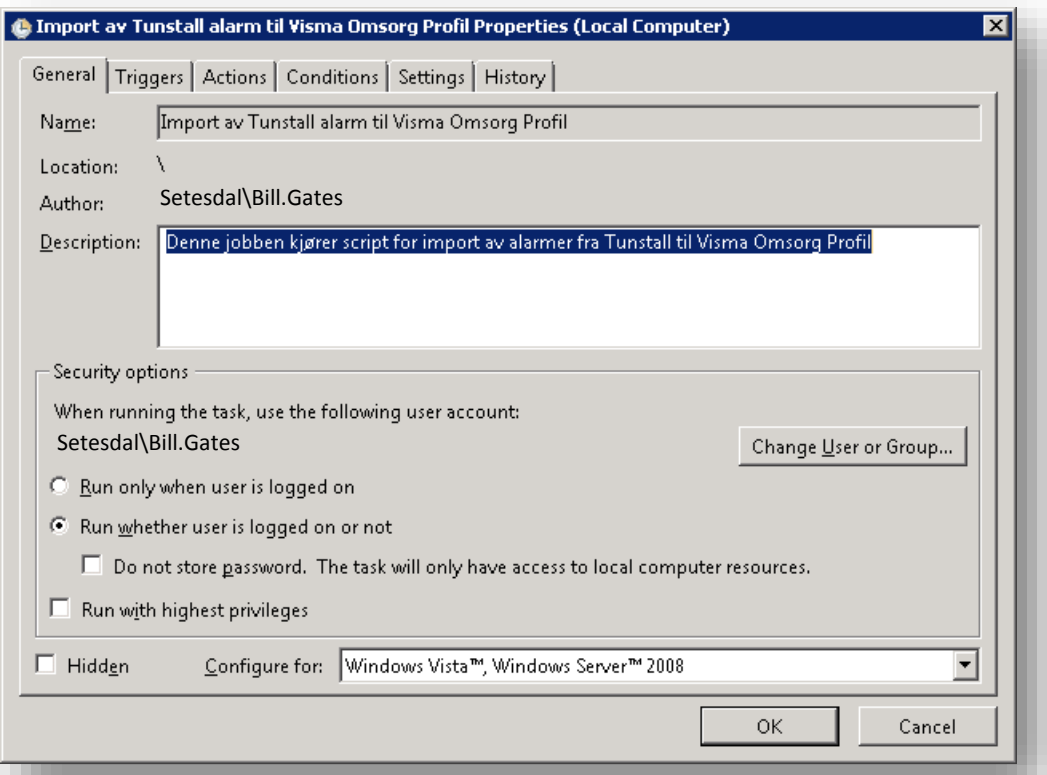

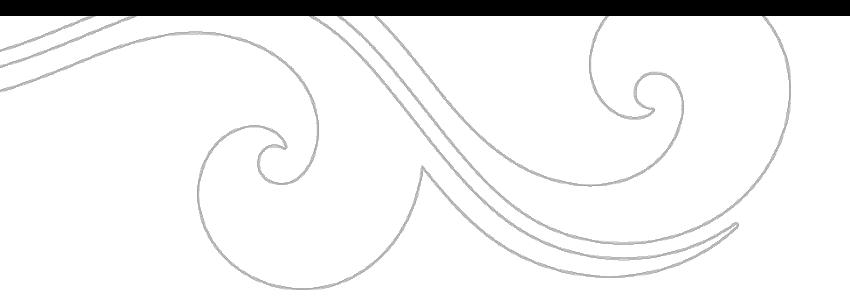

⊠

### SCHEDULED TASK

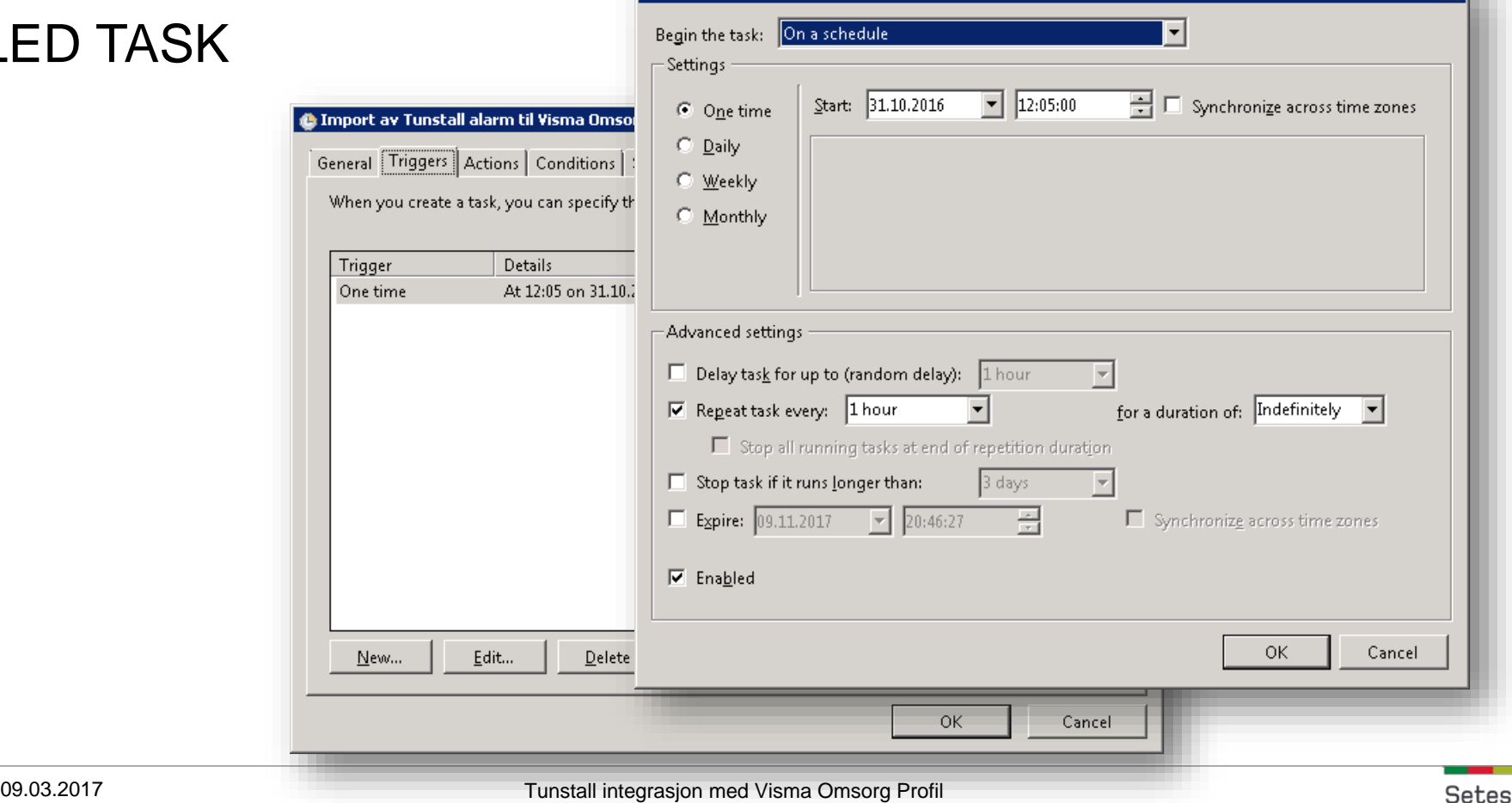

**Edit Trigger** 

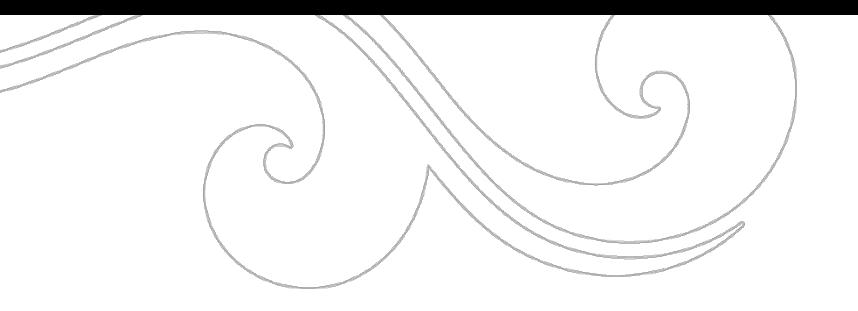

### SCHEDULED TASK

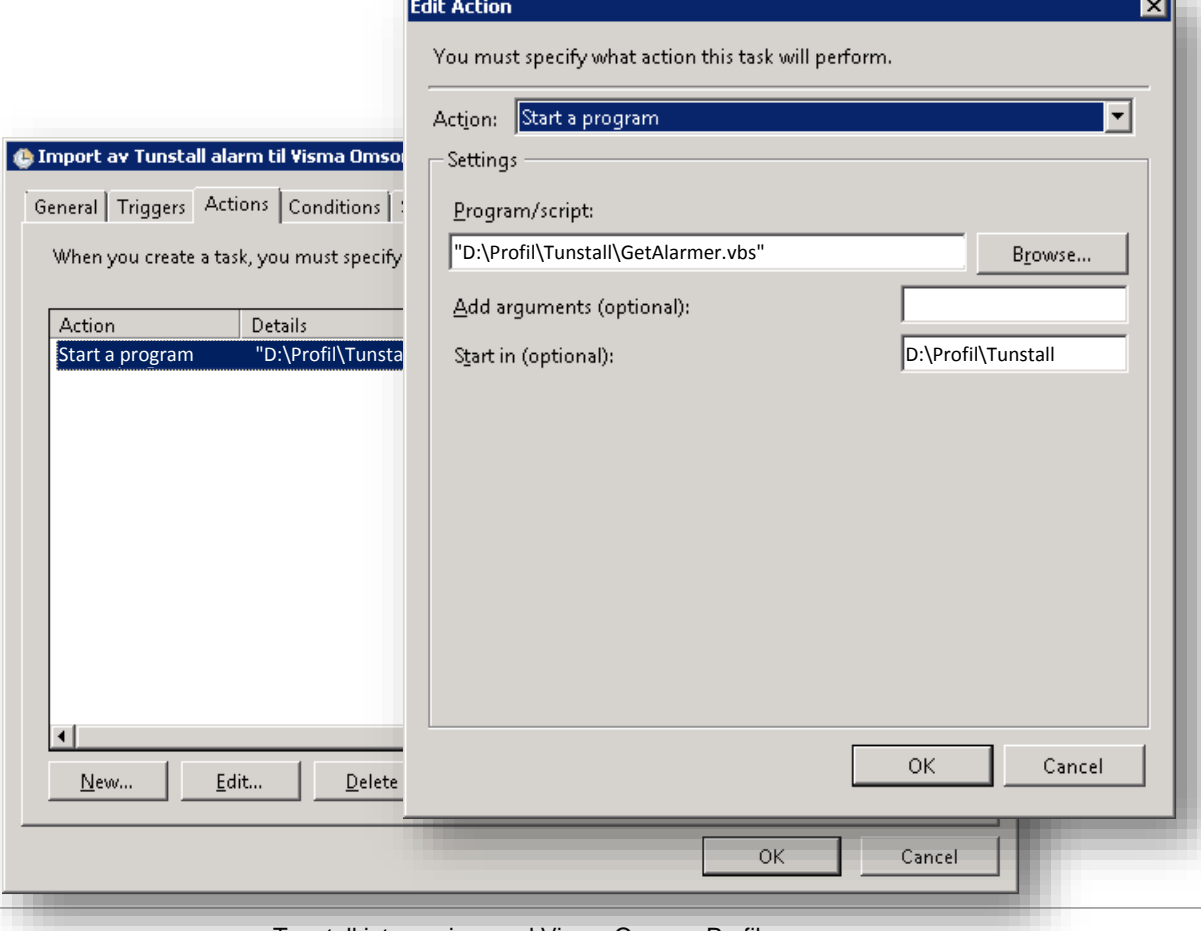

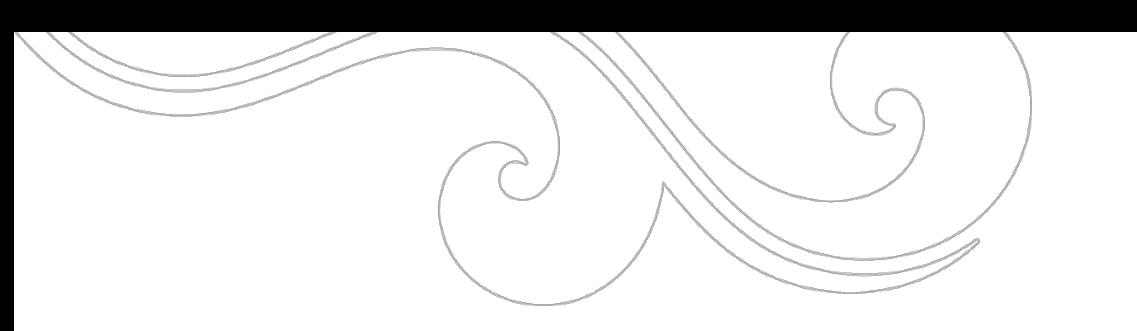

### VBSCRIPTET – KORT FORKLART

- 1. Genererer et FTP-script for den enkelte kommune
- 2. Kjører FTP-scriptet og laster ned filer til en mappe for den enkelte kommune. Dette loggføres i FTPlog-katalogen
- 3. Sletter nedlastede filer fra FTP-server dersom dette er satt i innstillingene
- 4. Sletter nedlastede filer som er behandlet tidligere (sjekker filnavn i katalogen Backup som ligger under kommunens mappe)
- 5. Genererer en fil for SQL-script
- 6. Leser gjennom filene som ikke er behandlet og legger inn SQL-script for besvarte alarmer
- 7. Flytter nedlastede filer til Backup-katalogen under kommunens mappe
- 8. Kjører SQL-scriptet mot Profildatabasen
- 9. Kopierer SQL-scriptet til Backup-katalogen under script-katalogen

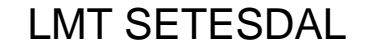

### INNSTILLINGER PR KOMMUNE

' Informasjon for den enkelte kunde:

' ----------------------------------

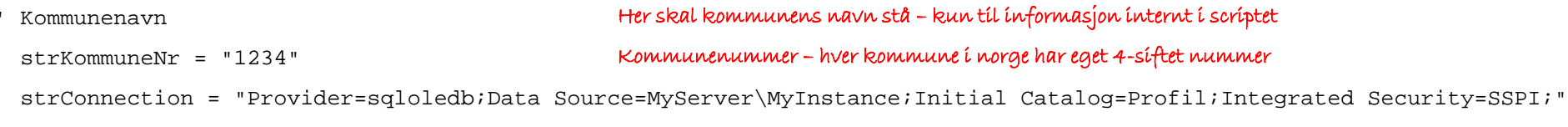

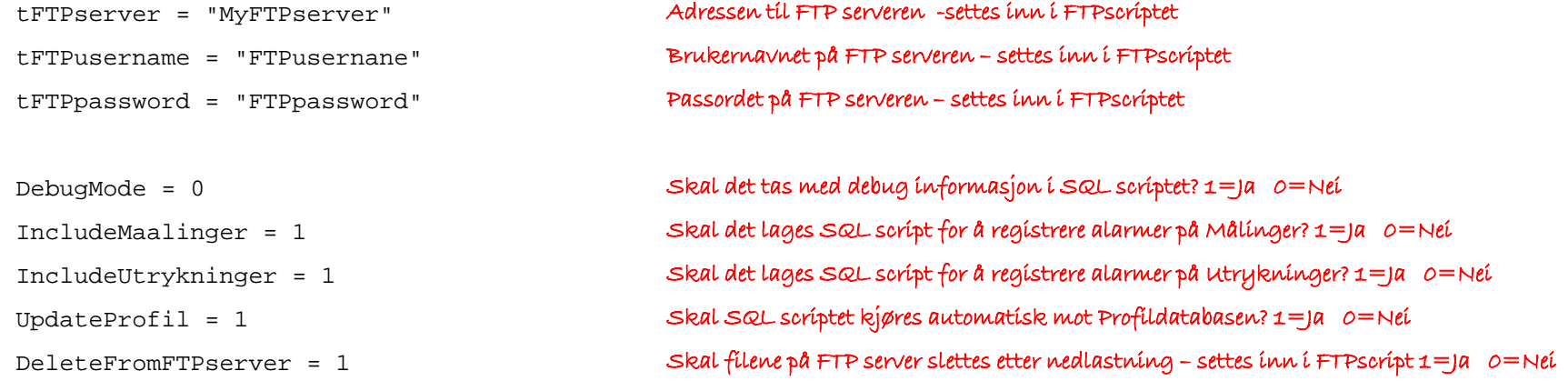

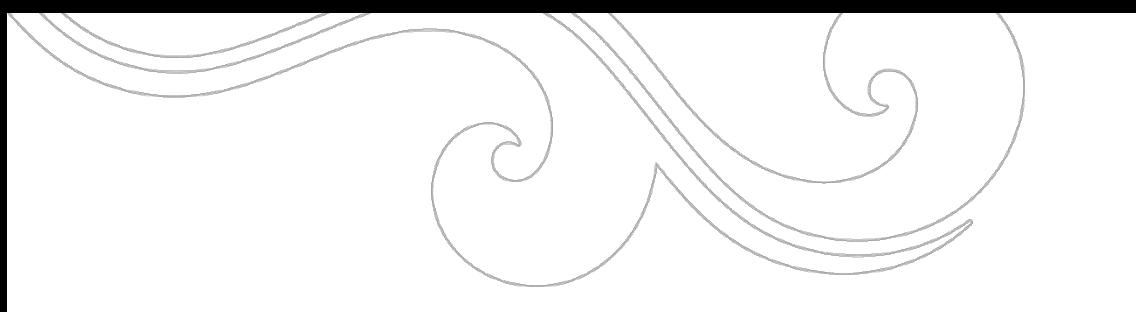

### FTP SCRIPT

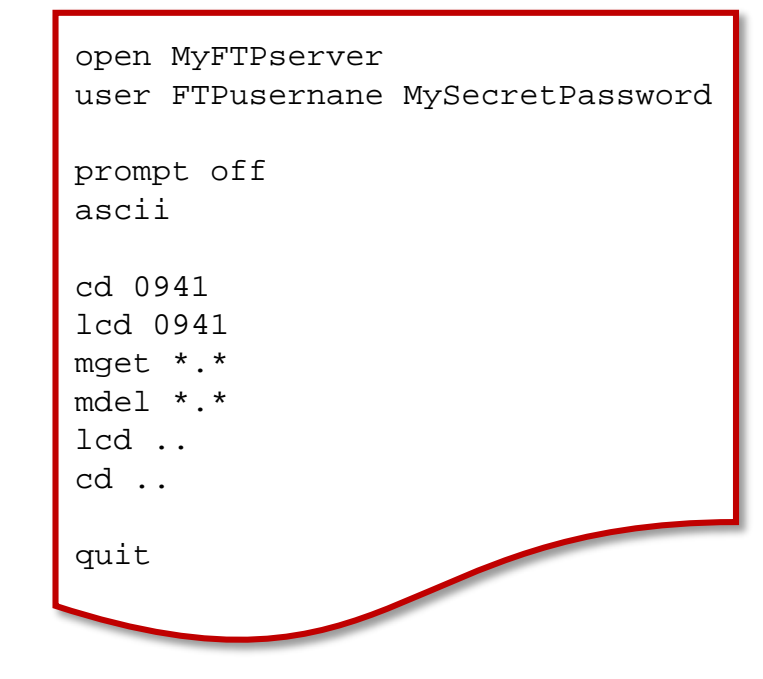

#### LMT SETESDAL

ftp> Connected to MyFTPserver. open MyFTPserver 220-FileZilla Server 0.9.58 beta 220-written by Tim Kosse (tim.kosse@filezilla-project.org) 220 Please visit https://filezilla-project.org/ ftp> user FTPusernane MySecretPassword 331 Password required for FTPusernane 230 Logged on ftp> ftp> Interactive mode Off . ftp> prompt off ascii 200 Type set to A ftp> ftp> cd 0941 250 CWD successful. "/0941" is current directory. ftp> Local directory now D:\Profil\Tunstall\0941. ftp> lcd 0941 mget \*.\* 200 Type set to A 200 Port command successful 150 Opening data channel for file download from server of "/0941/094120160908(11).csv" 226 Successfully transferred "/0941/094120160908(11).csv" ftp: 126 bytes received in Seconds Kbytes/sec. ftp> 0,00126000,00mdel \*.\* 200 Type set to A 250 File deleted successfully ftp> Local directory now D:\Profil\Tunstall. ftp> lcd .. cd .. 250 CWD successful. "/" is current directory. ftp> ftp> quit 221 Goodbye

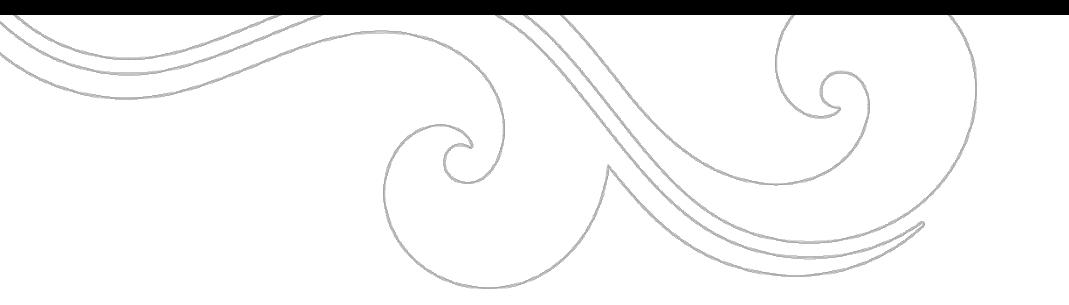

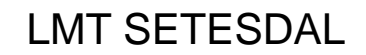

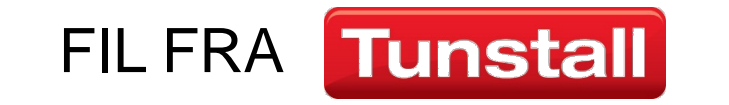

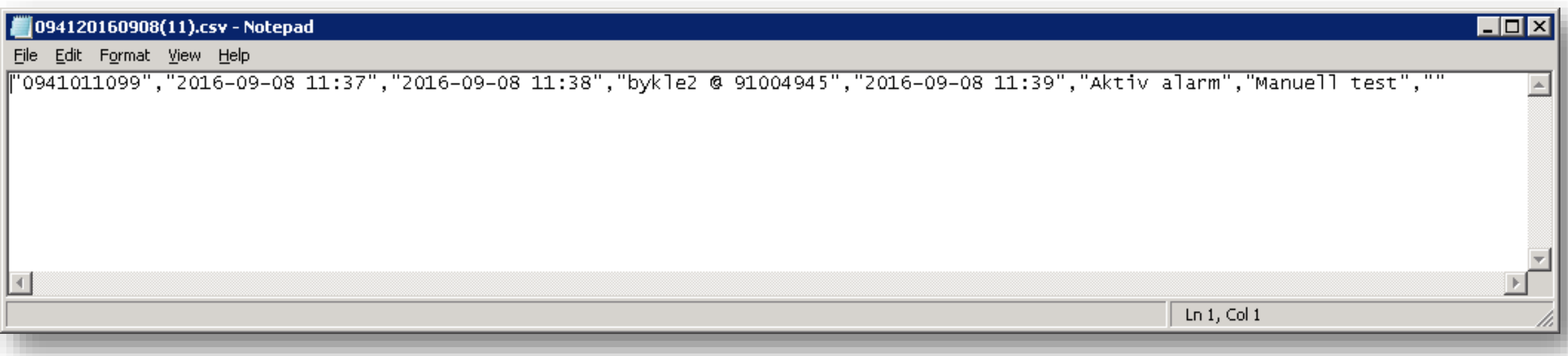

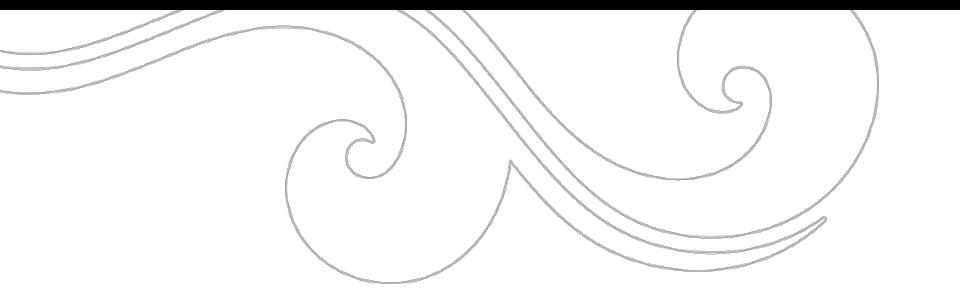

# INSTALLERTE TRYGGHETSALARMER I VISMA OMSORG **(2)** PROFIL

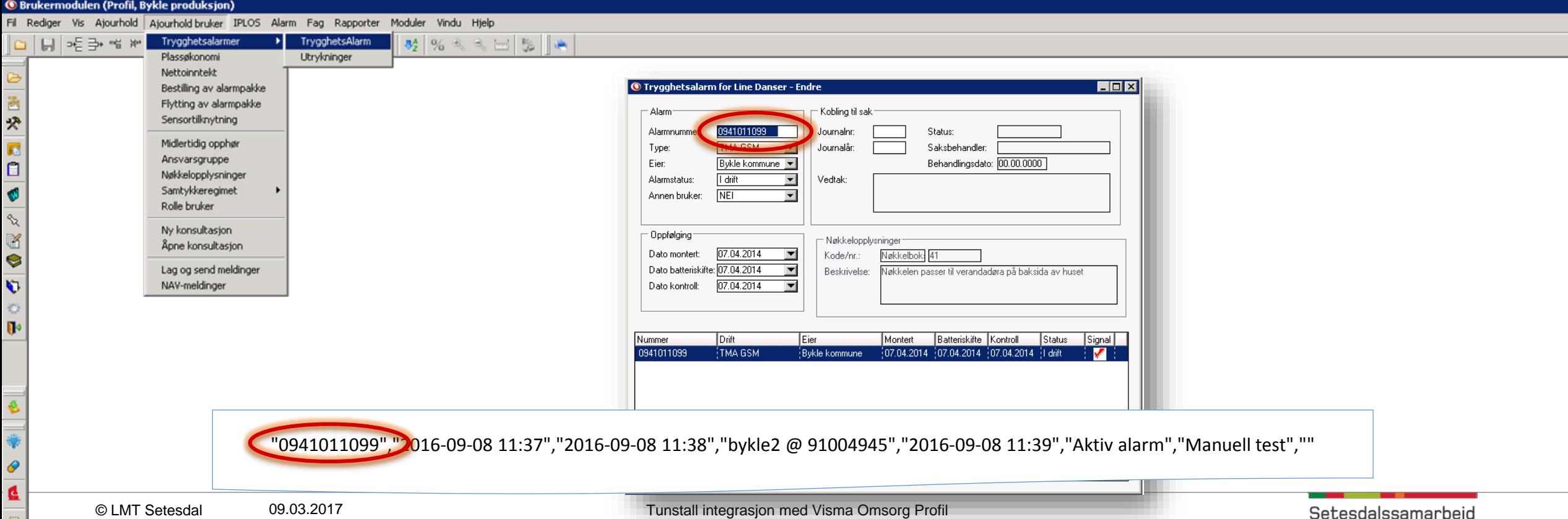

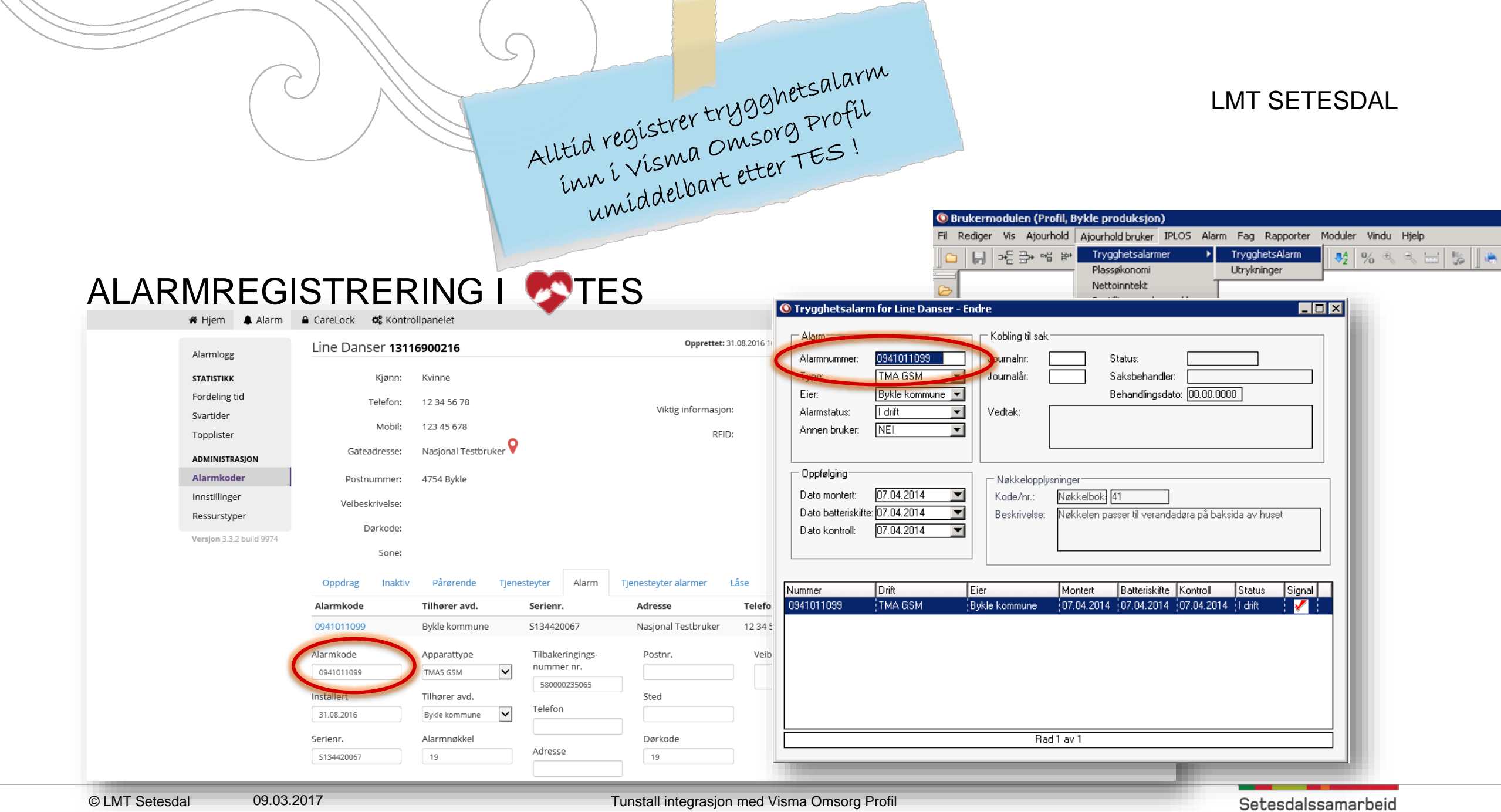

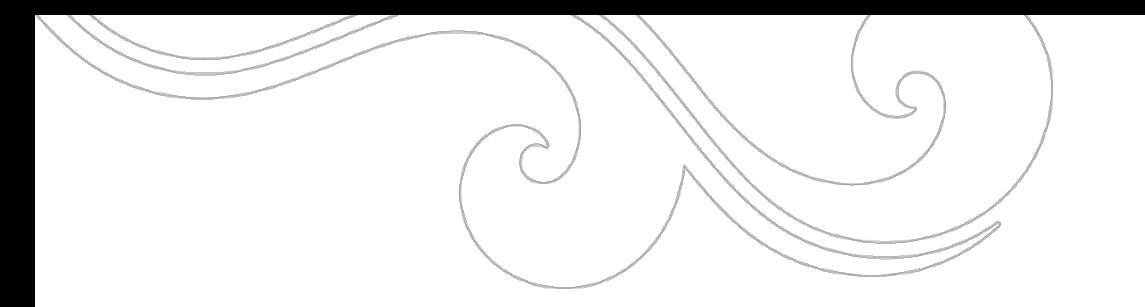

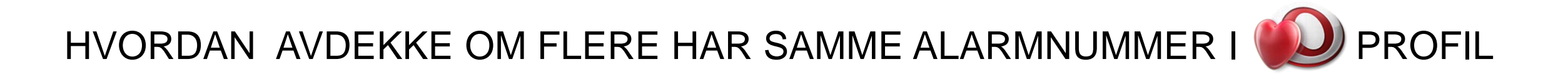

SELECT LOPENR, ALARMNUMMER

FROM OM\_ALARM

WHERE ALARMNUMMER IN

(SELECT ALARMNUMMER

FROM OM\_ALARM

GROUP BY ALARMNUMMER

HAVING COUNT(\*) > 1)

ORDER BY ALARMNUMMER

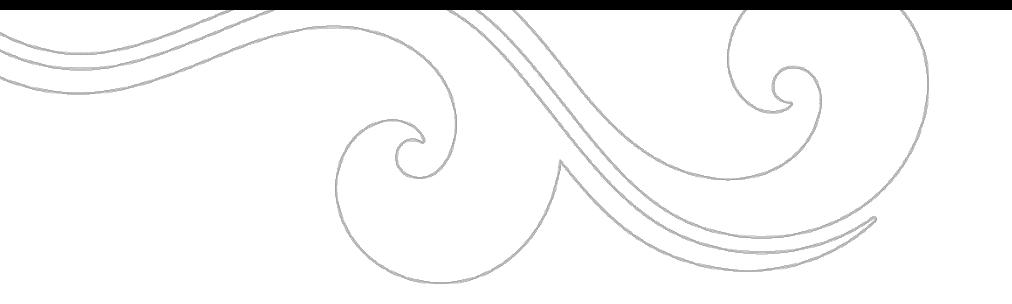

# TRYGGHETSALARMUTRYKNINGER I VISMA OMSORG **DE PROFIL**

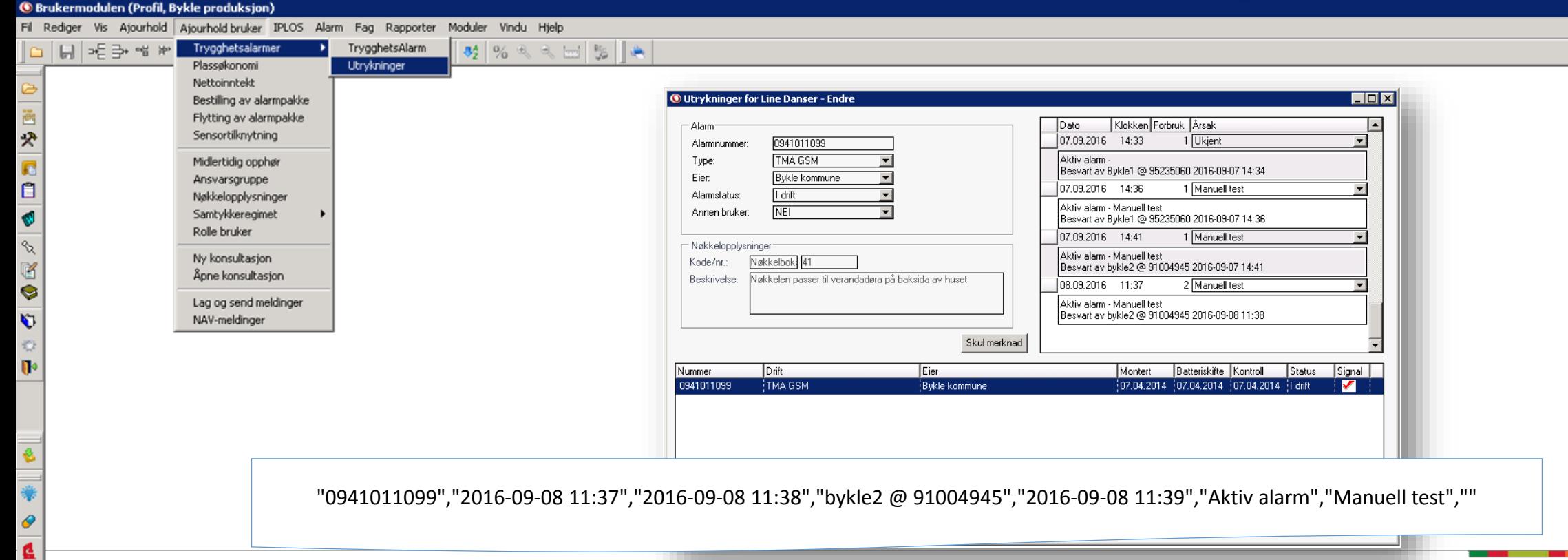

 $\blacksquare$ 

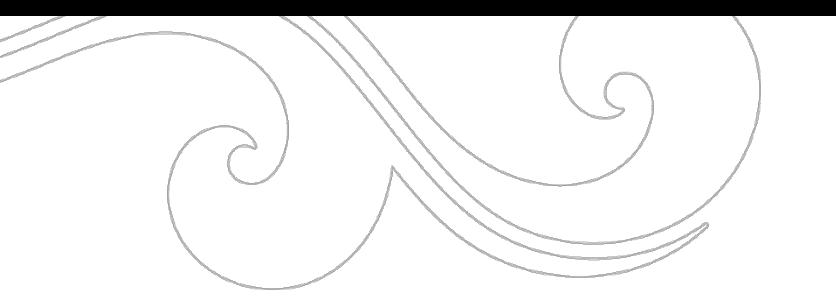

### PASIENTJOURNAL

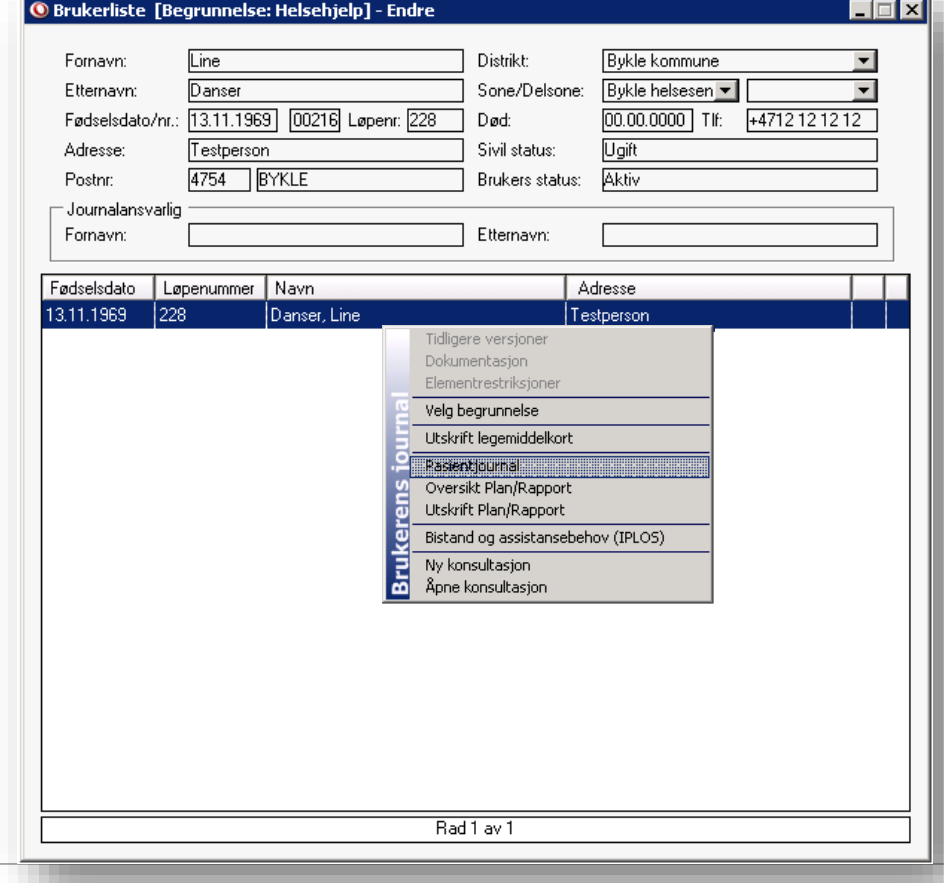

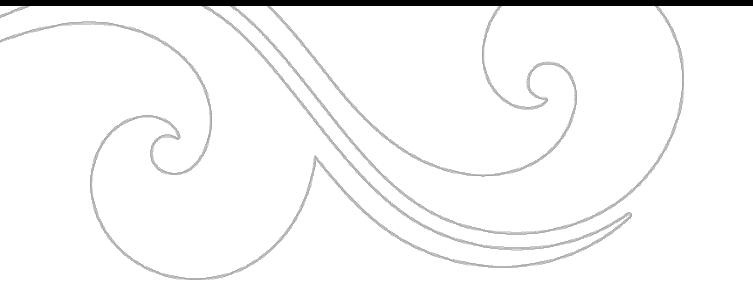

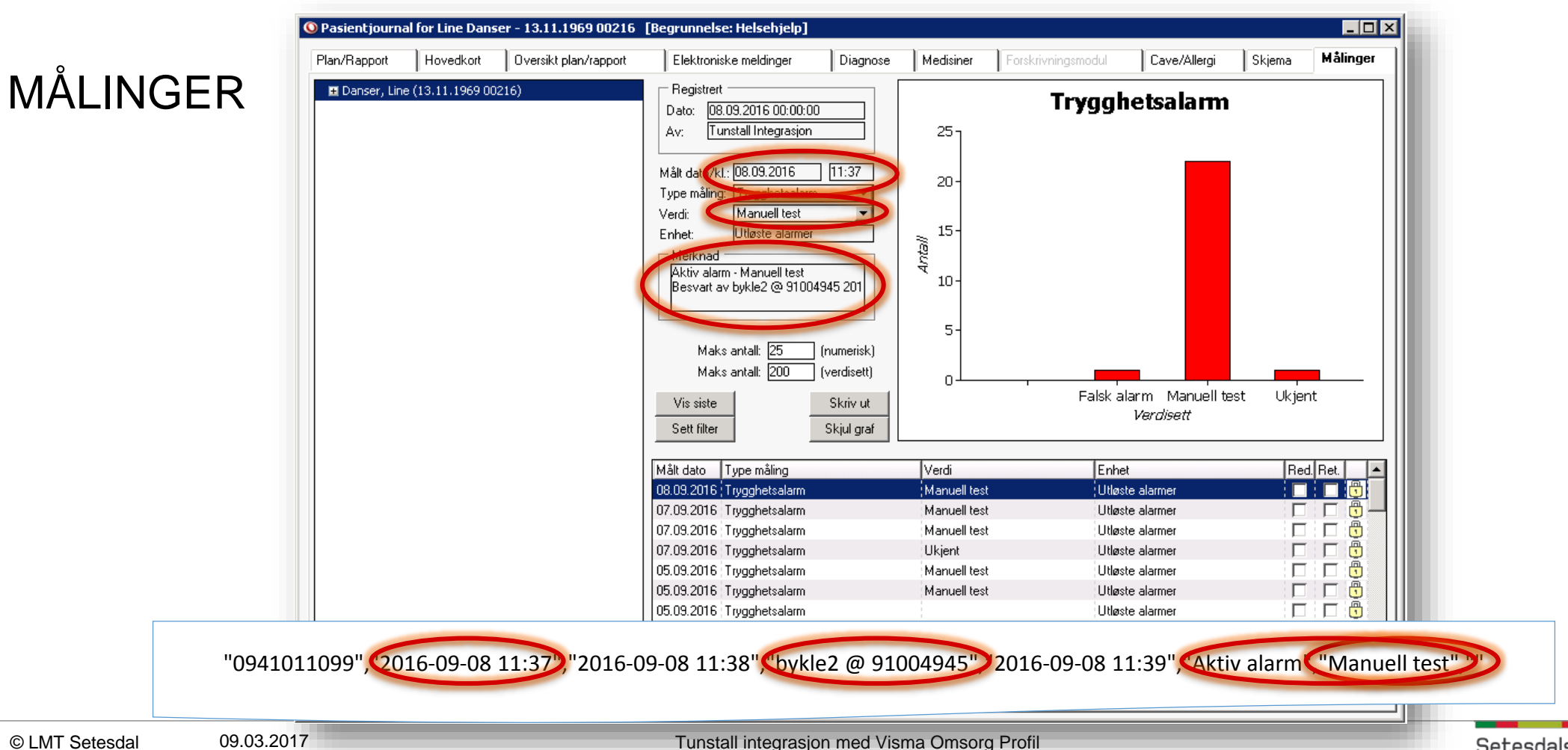

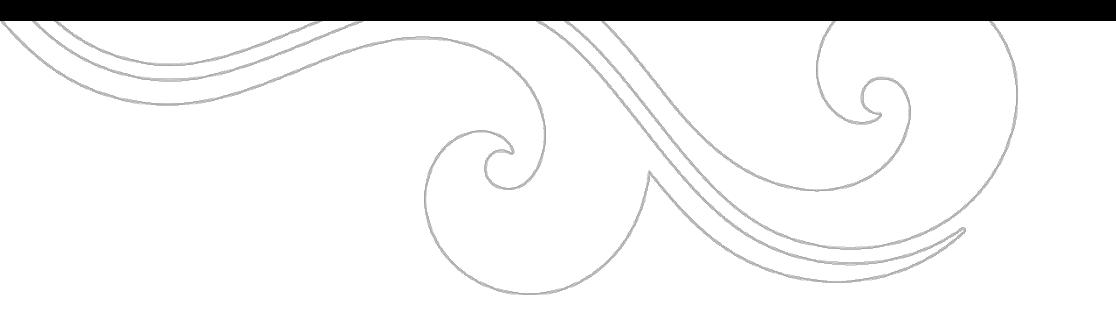

# HVA MÅ TIL I FORKANT AV INTEGRASJONEN

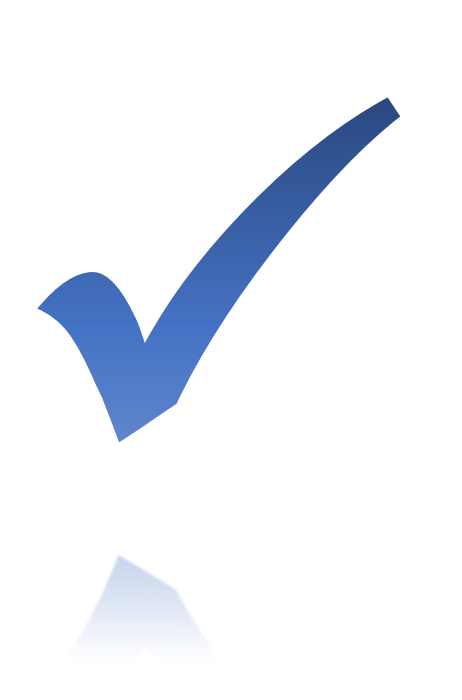

- Åpning i brannmur fra server lukket sone mot ftp-server Forsøk en ftp MyFTPserver og se om du får startet dialog Serveren må stå slik i nettet at den når Profil-databasen
- Informasjon om Profil database
	- **Ø Servernavn**
	- $\boxtimes$  Instansnavn
	- $\boxtimes$  Databasenavn
	- $\boxtimes$  **Brukernavn og Passord på bruker med databasetilgang** 
		- db\_datareader
		- db datawriter
- Brukernavn og passord for scheduled task
	- Må ha tilgang til å skrive og slette på filområdet hvor script-filen ligger (kun den katalogen hvor filen ligger – ikke over og ved siden)
	- Må evt ha tilganger mot Profil-databasen jf punkt over

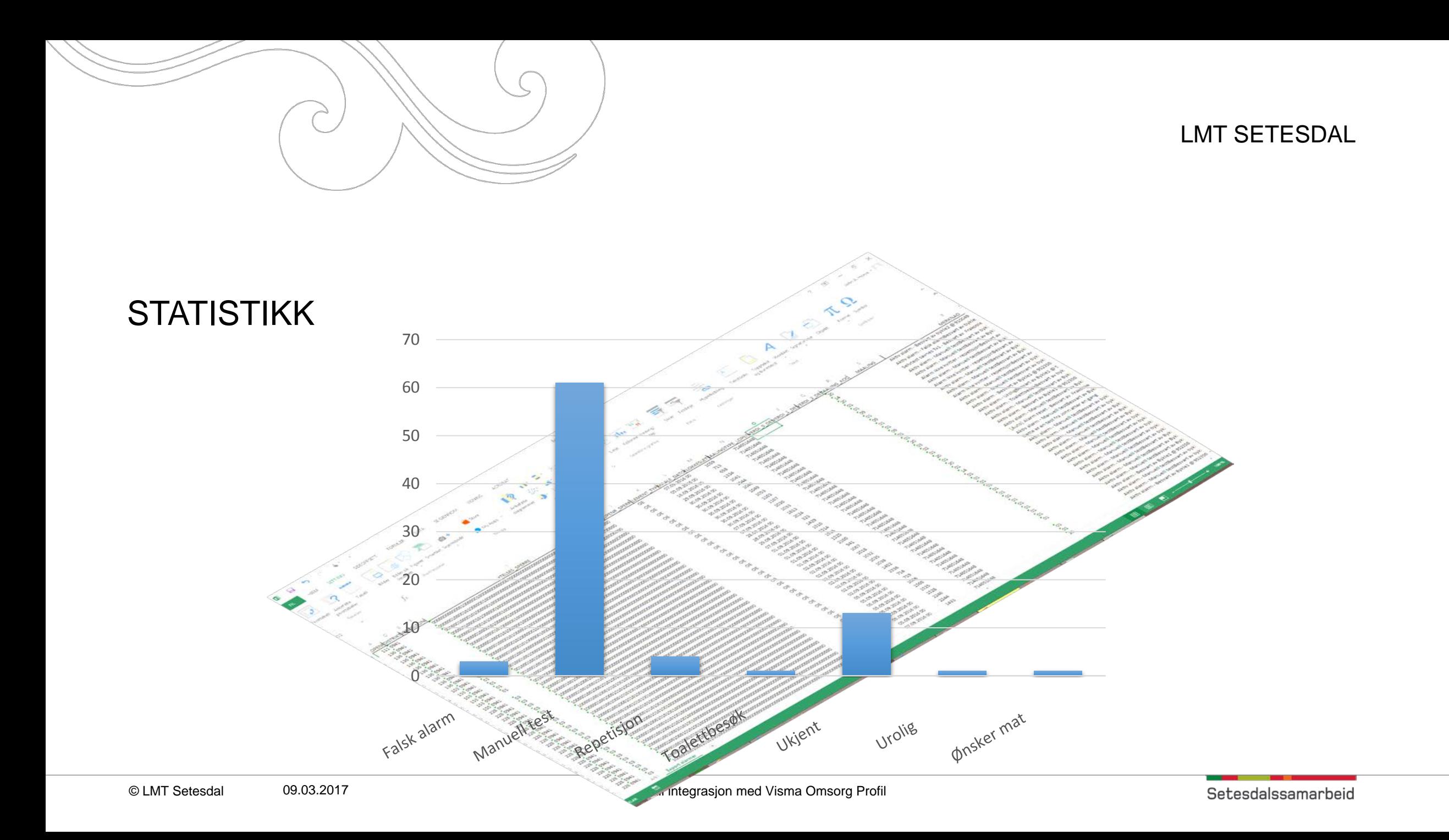

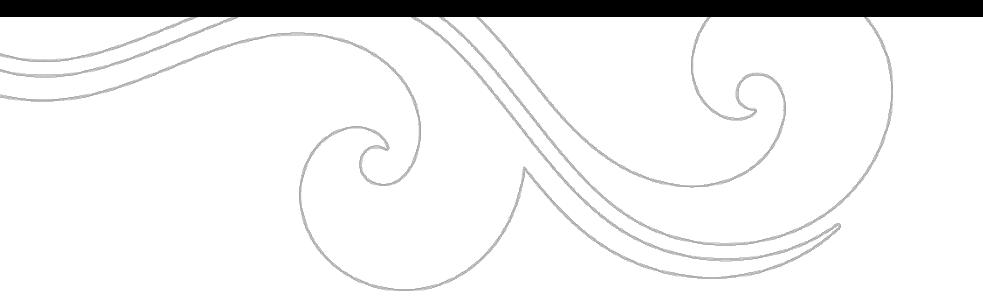

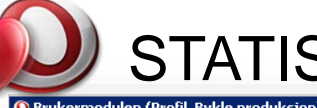

# STATISTIKK – UTRYKNINGER PR ÅRSAK

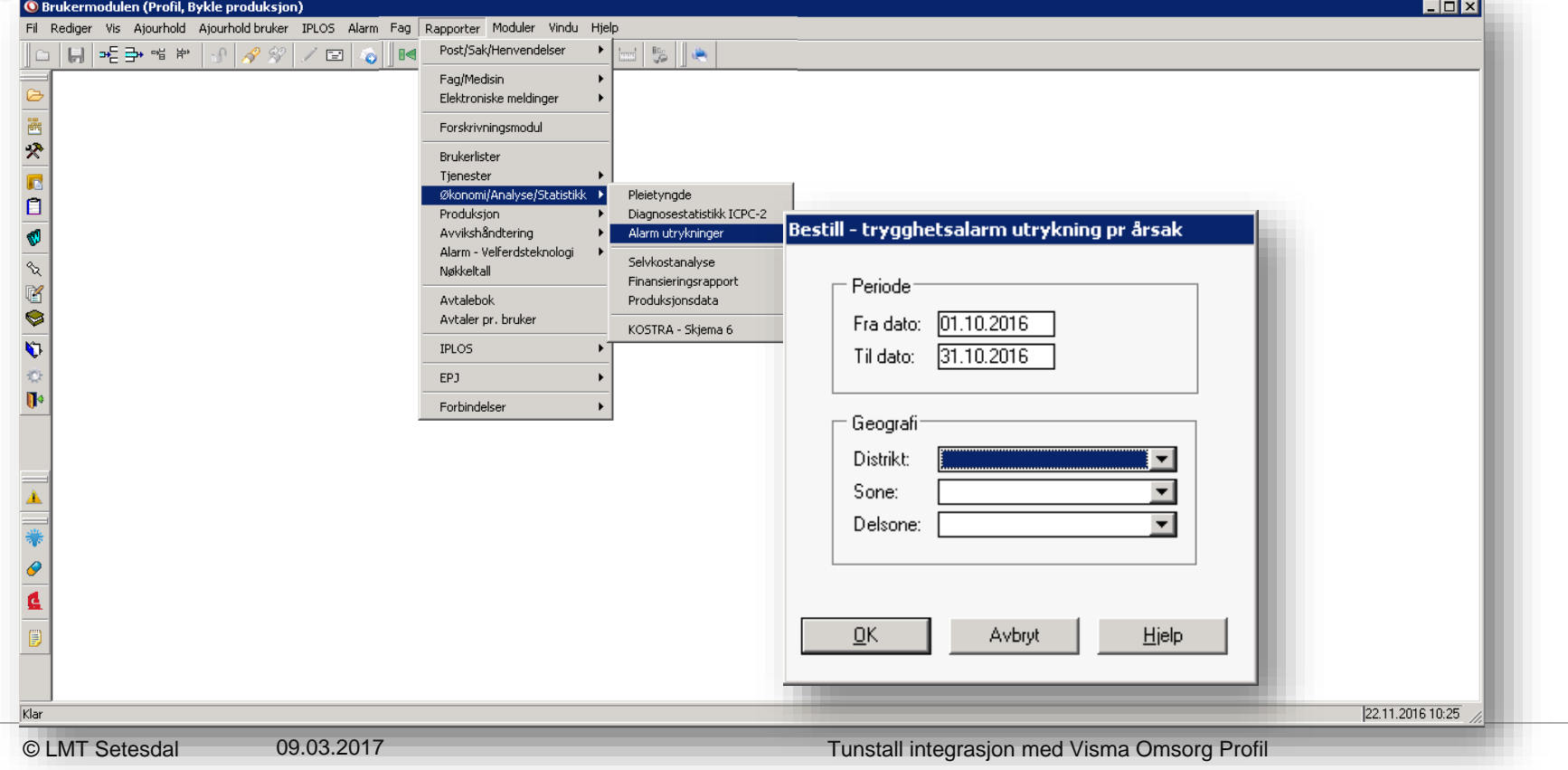

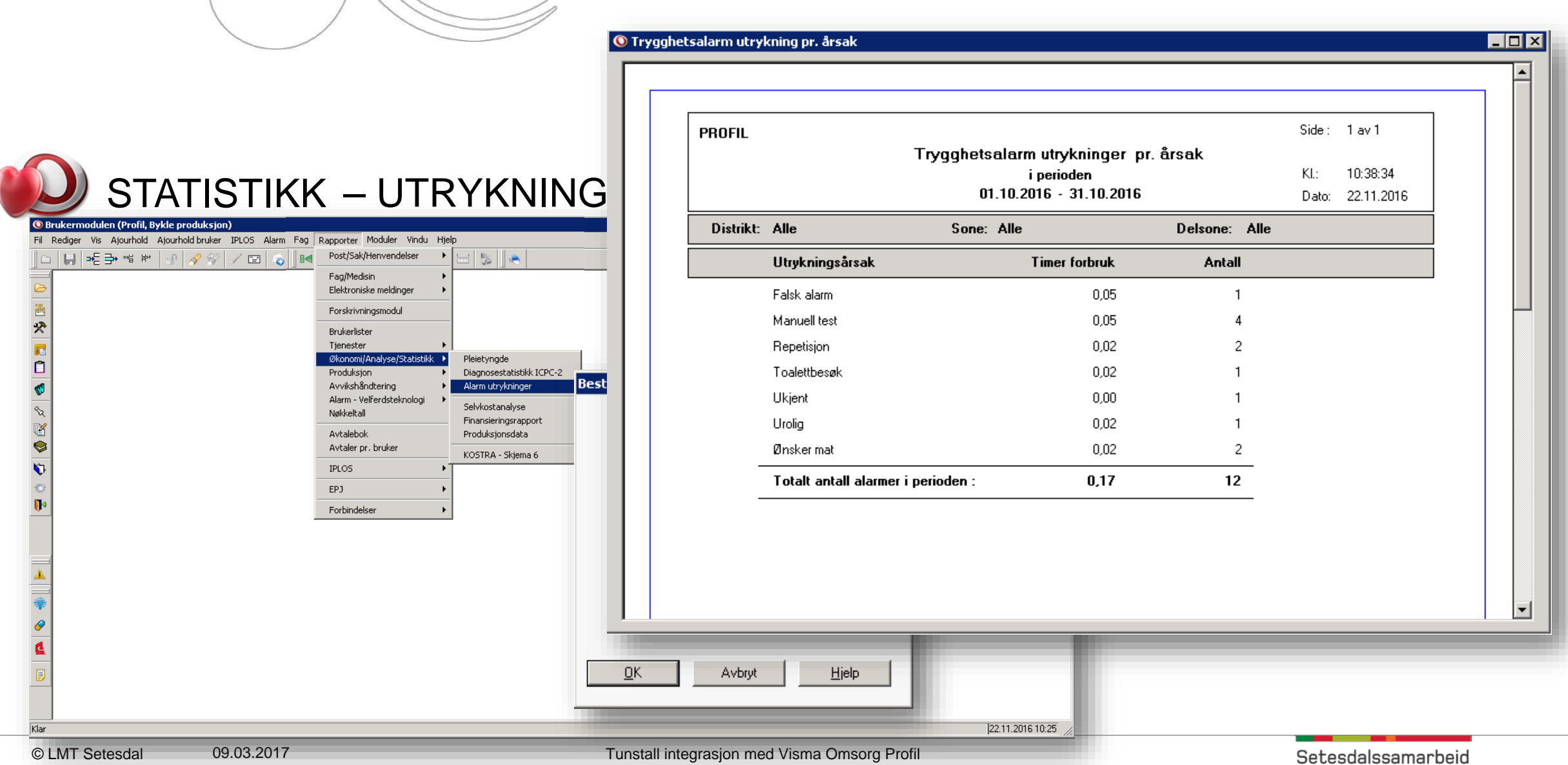

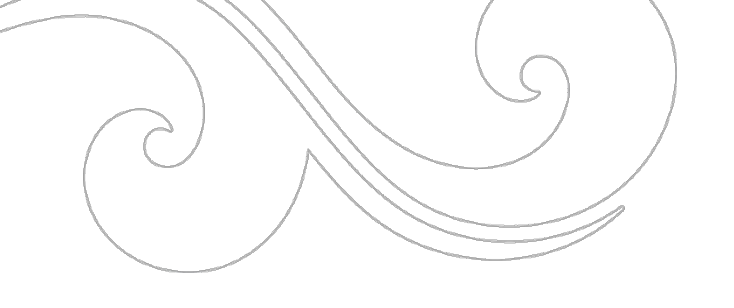

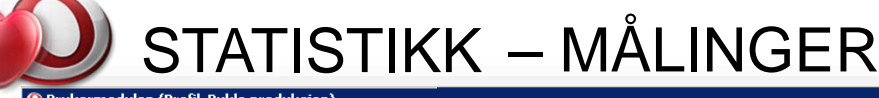

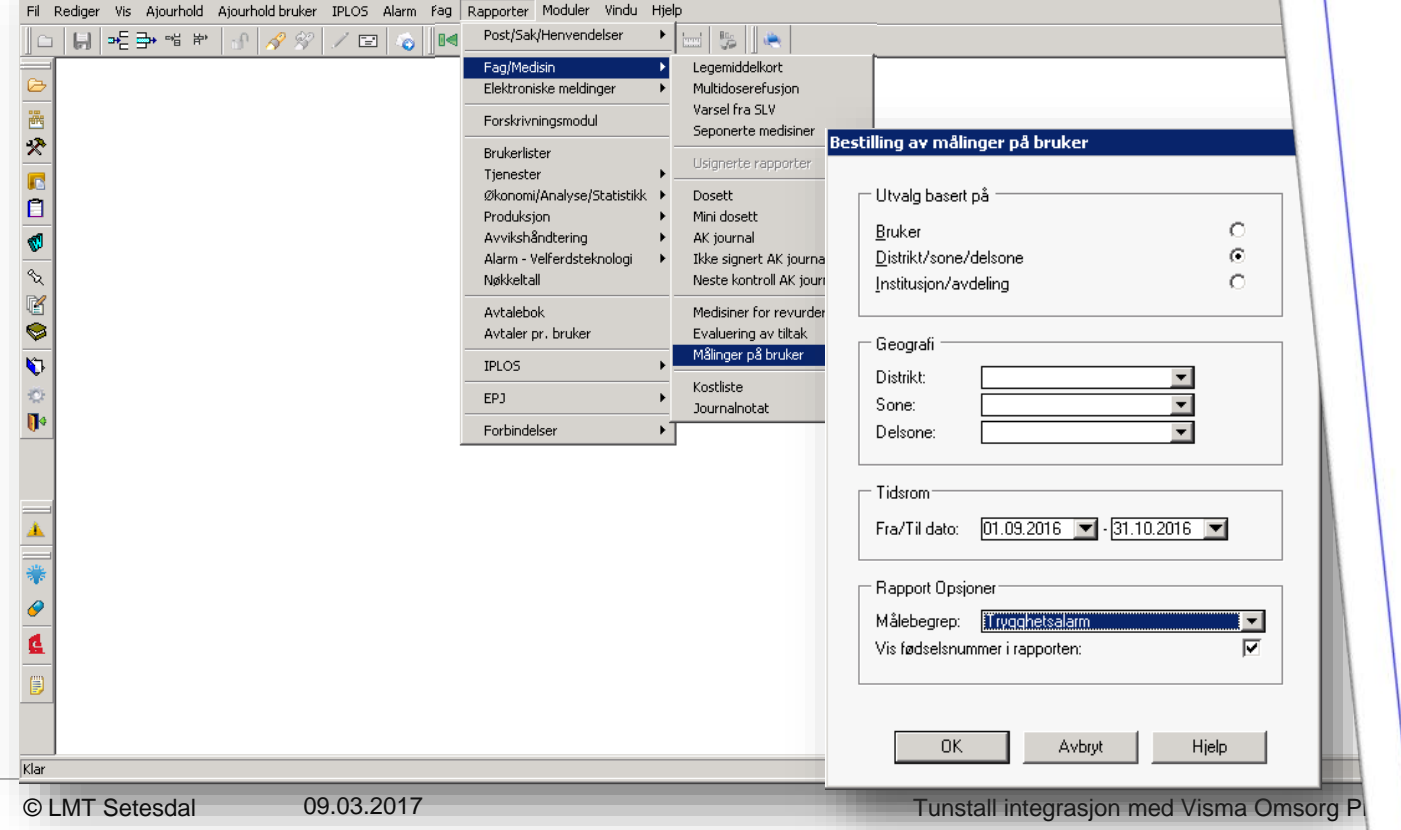

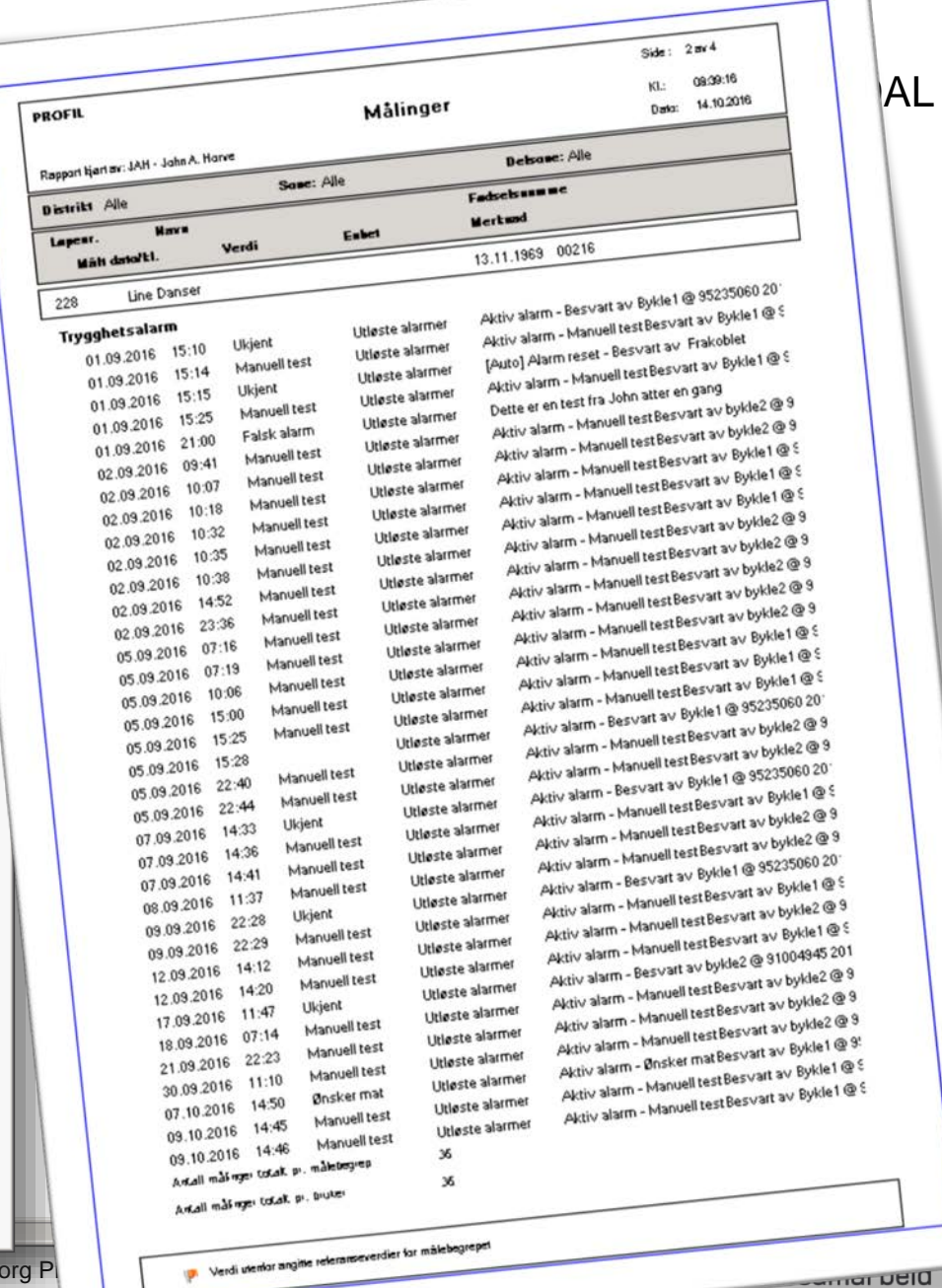

**Annar Dela** 

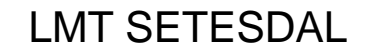

### LAGRE DATAENE TIL FIL FOR BEHANDLING I EXCEL

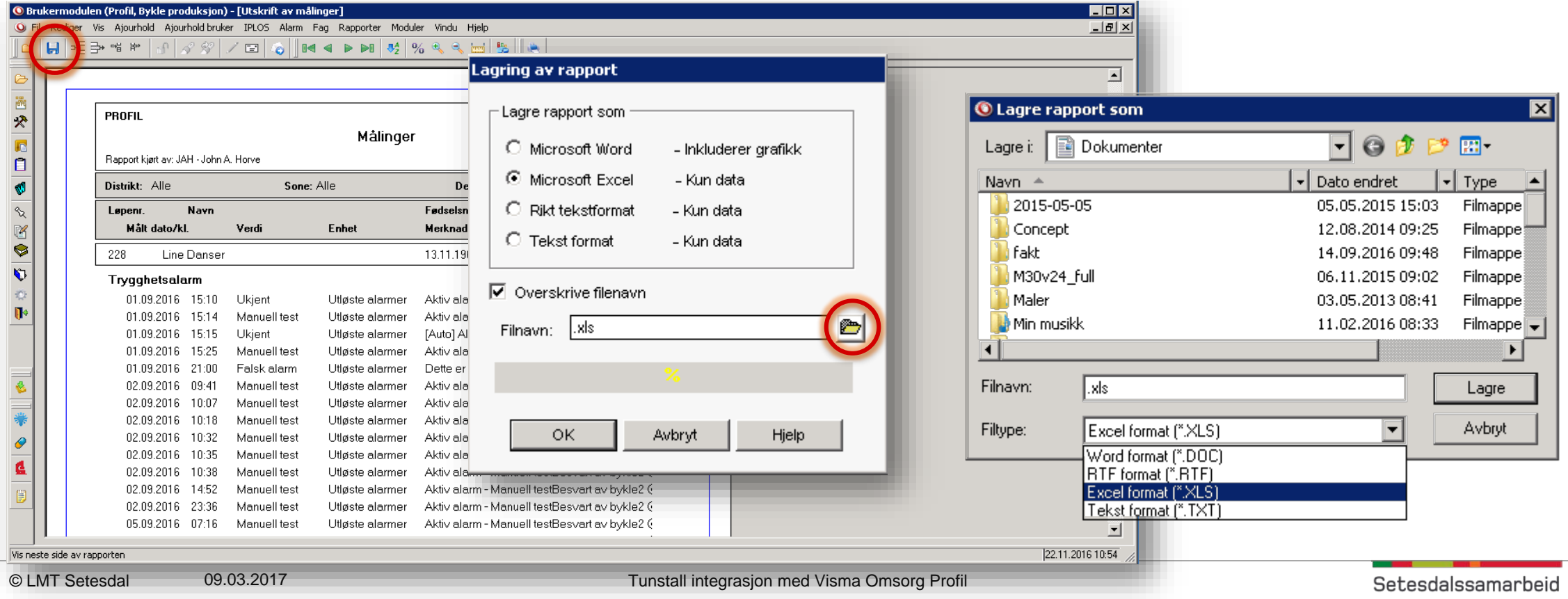

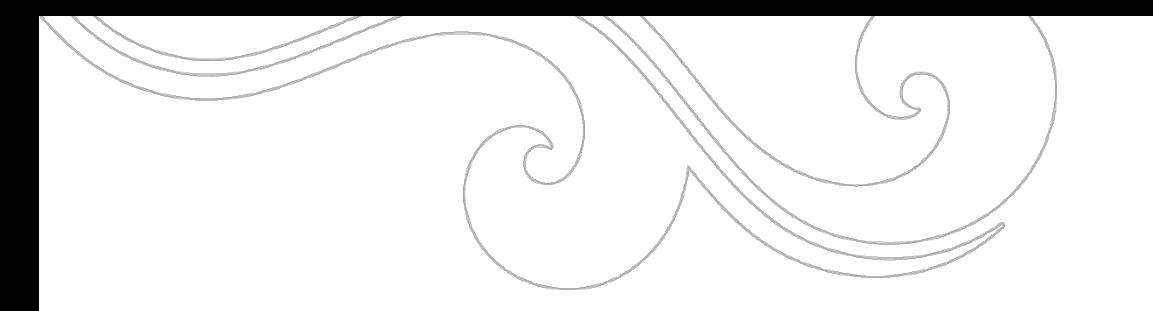

### START EXCEL OG ÅPNE FILEN DU LAGRET I PROFIL

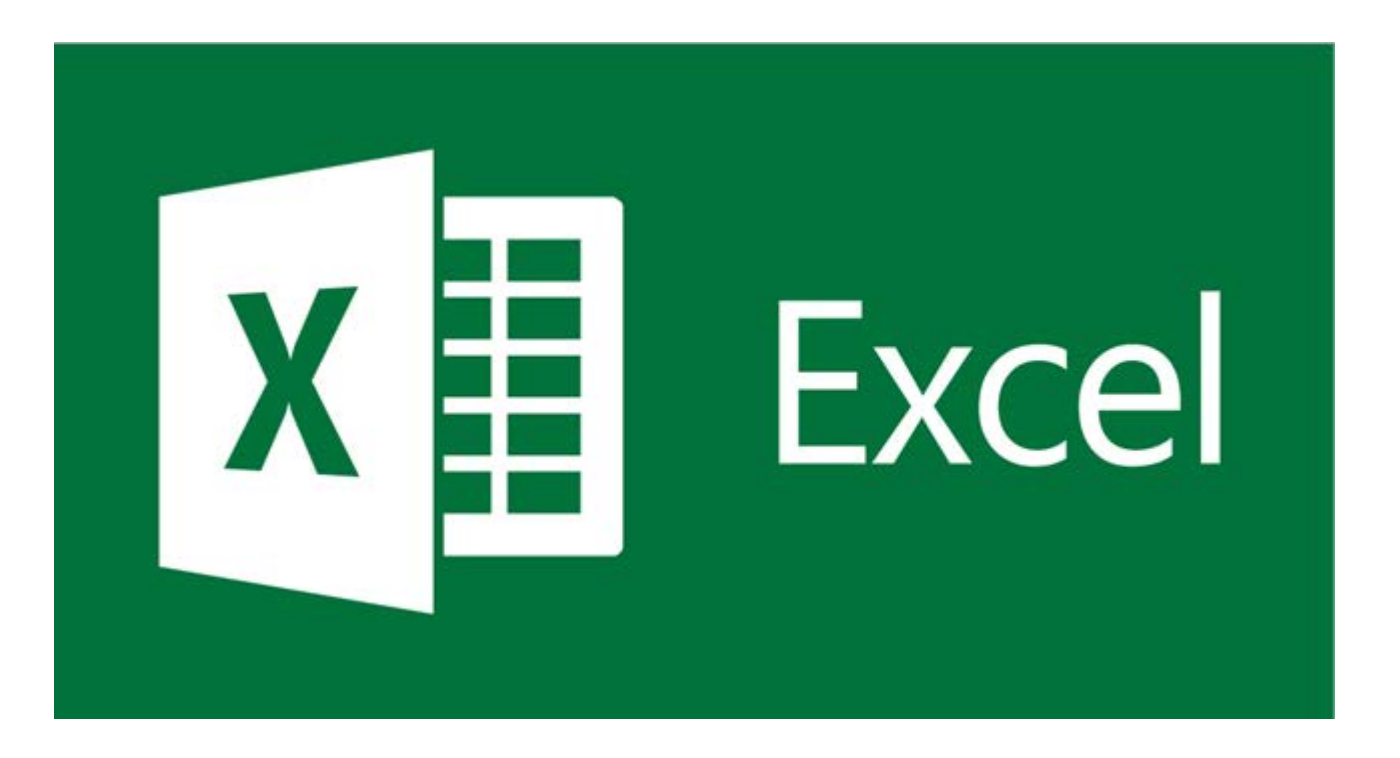

### SETT INN PIVOTTABELL

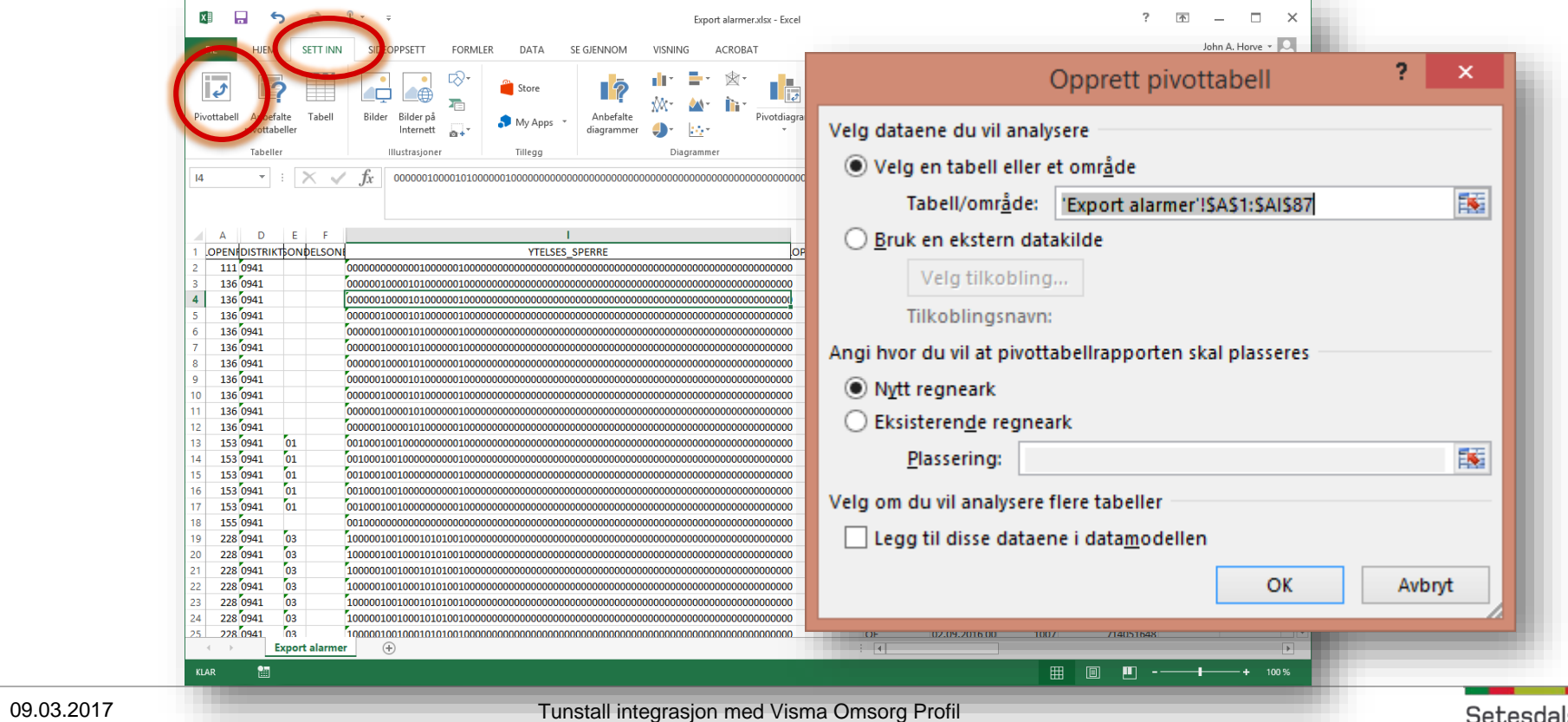

© LMT Setesdal

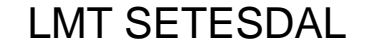

### LAG PIVOTTABELL MED DE FELTENE DU ØNSKER

© LMT Setesdal

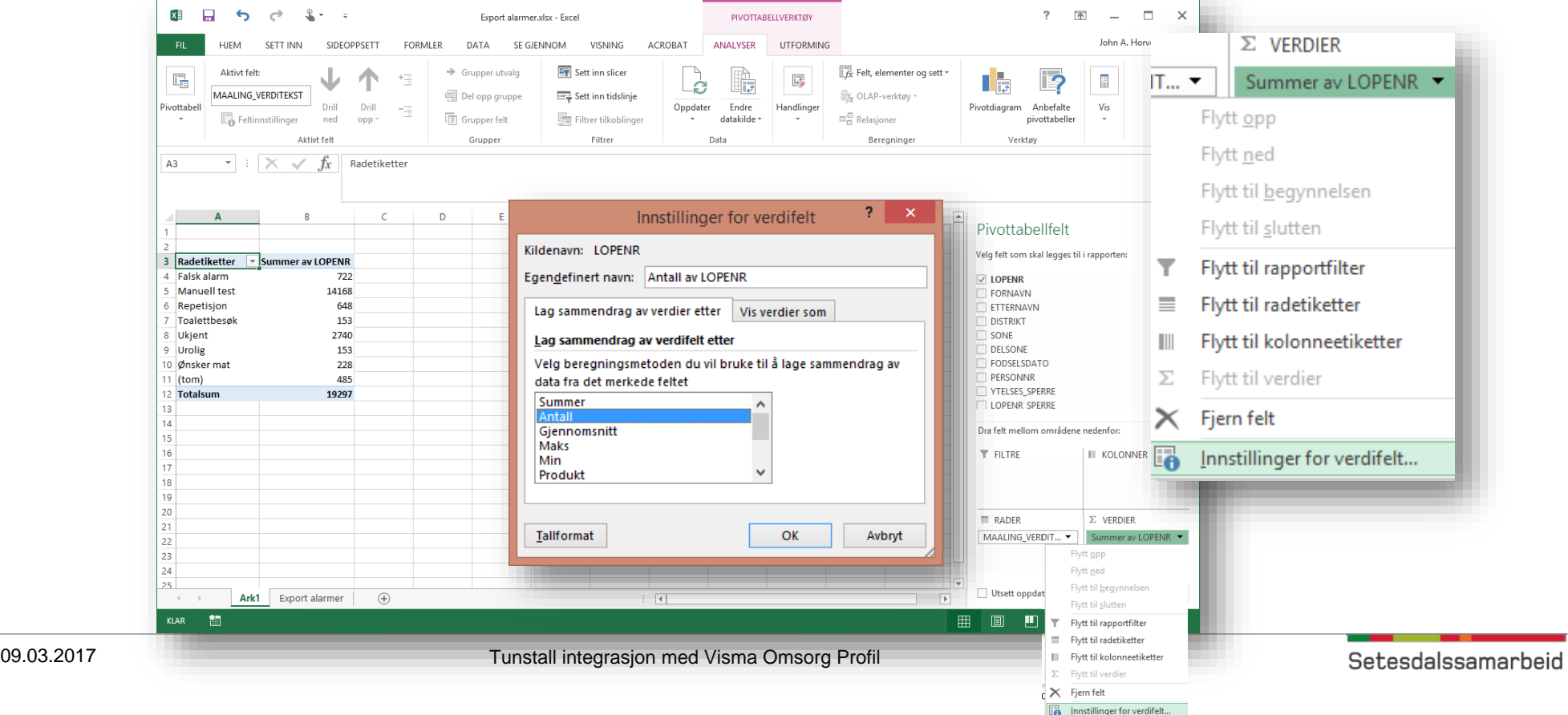

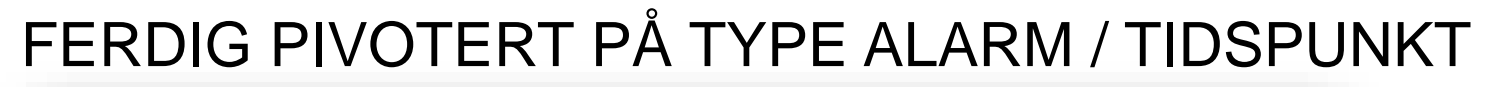

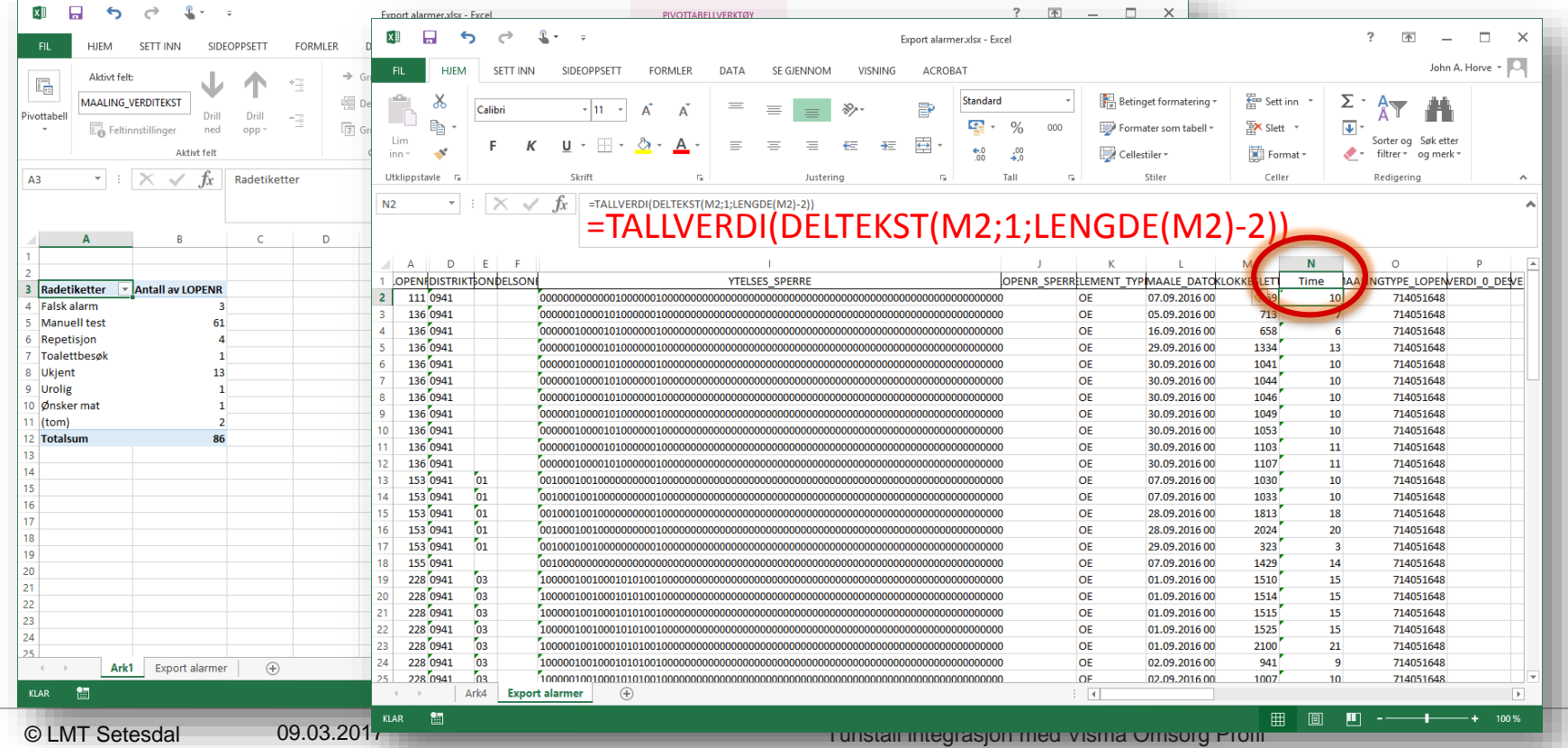

![](_page_49_Figure_0.jpeg)

# FERDIG PIVOTERT PÅ TYPE ALARM / TIDSPUNKT

![](_page_49_Picture_21.jpeg)

![](_page_50_Picture_0.jpeg)

![](_page_50_Picture_2.jpeg)

![](_page_50_Figure_3.jpeg)

![](_page_51_Picture_0.jpeg)

#### ENDER VI OPP HER?

# Tunstall Hall of Fame John A. Horve Systemansvarlig IKT Helse og omsorg Lars Schlman **LMT SETESDAL** Hemming Rasmussen **LOKALMEDISINSKE**

Kasernevegen 19, 4735 Evie M 91 68 46 94 E john horve@e-h kommune.no www.e-h kammune

© LMT Setesdal

09.03.2017 Tunstall integrasjon med Visma Omsorg Profil

Setesdalssamarbeid

**TJENESTER** 

![](_page_52_Picture_0.jpeg)

# TAKK FOR OPPMERKSOMHETEN

![](_page_52_Picture_2.jpeg)

john.horve@e-h.kommune.no

![](_page_52_Picture_4.jpeg)

![](_page_52_Picture_5.jpeg)

![](_page_52_Picture_6.jpeg)

![](_page_52_Picture_7.jpeg)

Something, somewhere went terribly wrong